# Technisches Handbuch

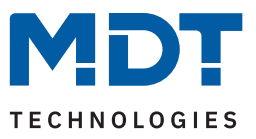

Stand 06/2023 - Version 1.0

# **Taster 55 / Plus 55** BE-TA550x.x2 BE-TA55Px.x2

#### **Weitere Dokumente:**

**Datenblätter:** <https://www.mdt.de/downloads/datenblaetter.html>

**Montage- und Bedienungsanleitungen:** <https://www.mdt.de/downloads/montage-und-bedienungsanleitungen.html>

**Lösungsvorschläge für MDT Produkte:** <https://www.mdt.de/fuer-profis/tipps-tricks.html>

**MDT technologies GmbH** · Papiermühle 1 · 51766 Engelskirchen · Germany Telefon +49 (0) 2263 880 · [knx@mdt.de](mailto:knx@mdt.de) · [www.mdt.de](http://www.mdt.de)

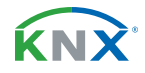

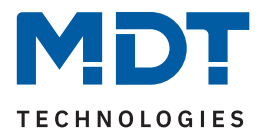

# **Inhalt**

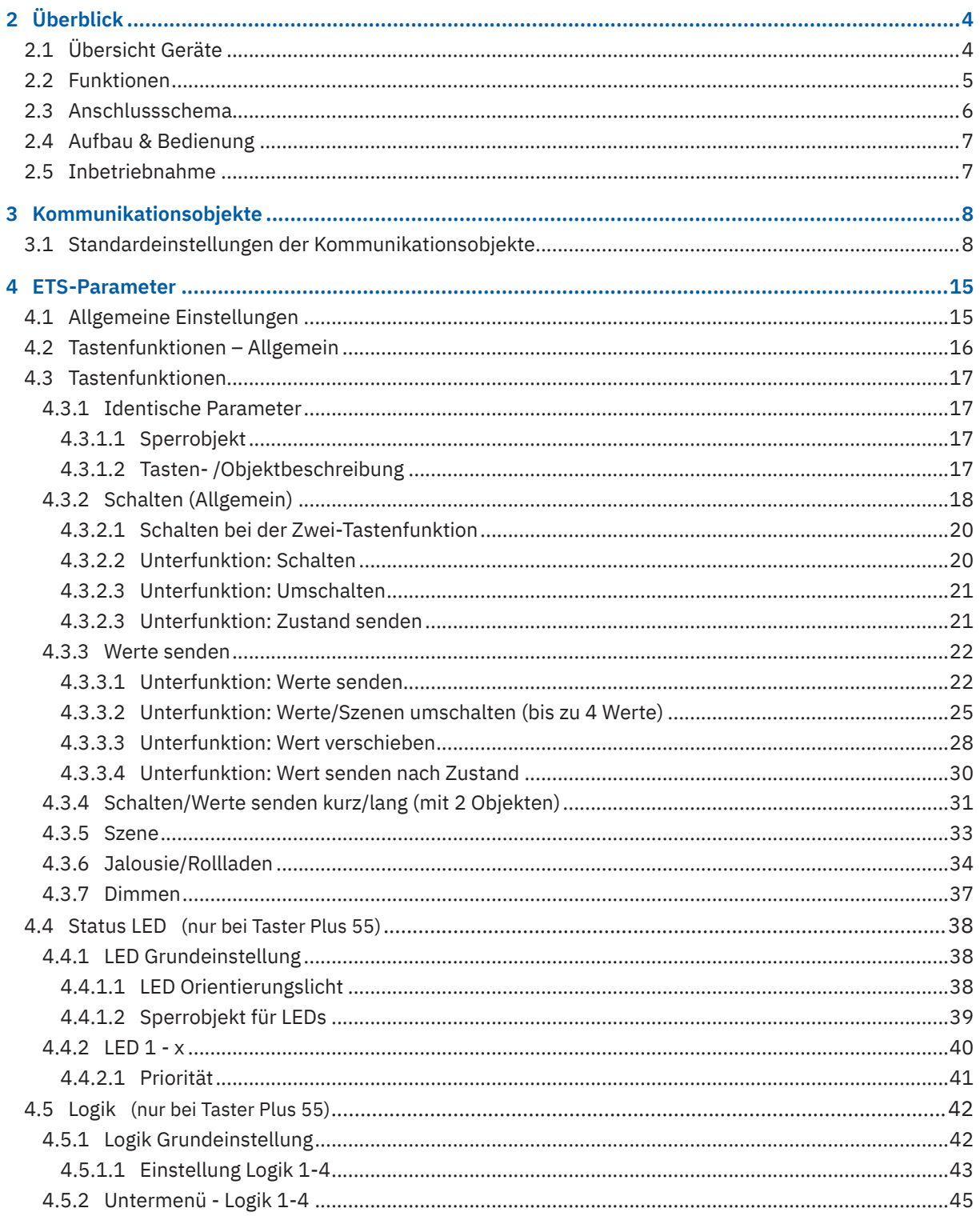

 $2/49$ 

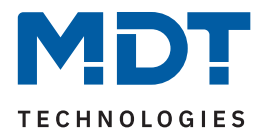

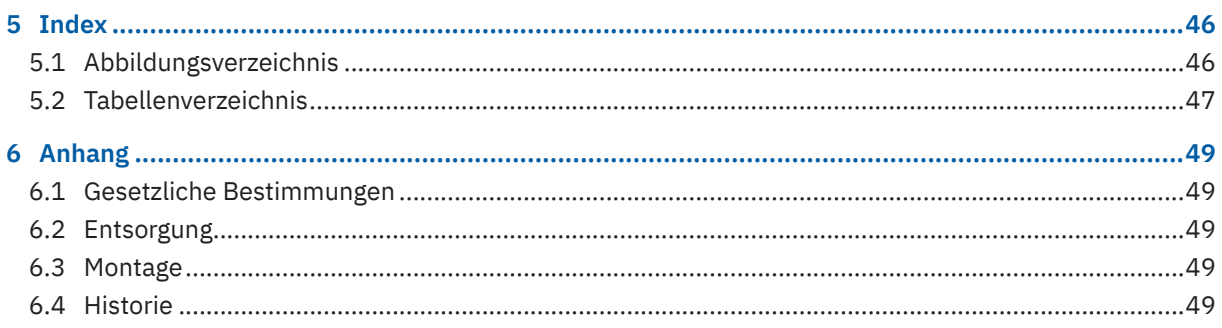

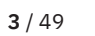

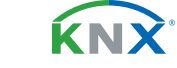

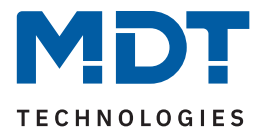

# <span id="page-3-0"></span>**2 Überblick**

### **2.1 Übersicht Geräte**

Dieses Handbuch gilt für folgende Geräte (Bestellnummer jeweils fett gedruckt).

- **BE-TA5502.02** Taster 55 2-fach, Reinweiß matt
- BE-TA5502.G2 Taster 55 2-fach, Reinweiß glänzend
- BE-TA5504.02 Taster 55 4-fach, Reinweiß matt
- **BE-TA5504.G2** Taster 55 4-fach, Reinweiß glänzend
- **BE-TA5506.02** Taster 55 6-fach, Reinweiß matt
- **BE-TA5506.G2** Taster 55 6-fach, Reinweiß glänzend
- BE-TA5508.02 Taster 55 8-fach, Reinweiß matt
- BE-TA5508.G2 Taster 55 8-fach, Reinweiß glänzend
- **BE-TA55P2.02** Taster Plus 55 2-fach, Reinweiß matt
- **BE-TA55P2.G2** Taster Plus 55 2-fach, Reinweiß glänzend
- **BE-TA55P4.02** Taster Plus 55 4-fach, Reinweiß matt
- **BE-TA55P4.G2** Taster Plus 55 4-fach, Reinweiß glänzend
- **BE-TA55P6.02** Taster Plus 55 6-fach, Reinweiß matt
- **BE-TA55P6.G2** Taster Plus 55 6-fach, Reinweiß glänzend
- **BE-TA55P8.02** Taster Plus 55 8-fach, Reinweiß matt
- BE-TA55P8.G2 Taster Plus 55 8-fach, Reinweiß glänzend

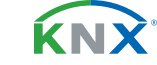

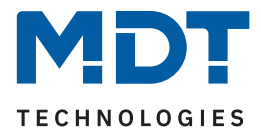

### <span id="page-4-0"></span>**2.2 Funktionen**

#### **Umfangreiche Tastenfunktionen**

Eine Funktion kann mittels Einzeltaste oder Tastenpaar ausgelöst werden. Dadurch ergeben sich vielfältige Bedienmöglichkeiten. Zu den Tastenfunktionen gehören "Schalten", "Werte senden", "Szene", "Schalten/Werte senden kurz/lang (mit 2 Objekten)", "Jalousie/Rollladen" und "Dimmen".

#### **Innovative Gruppensteuerung**

Standardfunktionen können mit einem extra langen Tastendruck erweitert werden. Beispielsweise die Jalousiefunktion: Mittels kurzem/langem Tastendruck wird eine einzelne Jalousie verfahren, durch den extra langen Tastendruck können dann alle Jalousien im Wohnzimmer (Gruppe) zentral bewegt werden. Bei der Beleuchtung ist die innovative Gruppensteuerung ebenfalls einsetzbar: Der kurze Tastendruck schaltet die einzelne Leuchte, der lange Tastendruck alle Leuchten im Raum und der extra lange Tastendruck beispielsweise die gesamte Etage.

#### **Status LED** (nur Taster Plus 55)

Neben den Tasten befinden sich zweifarbige Status LEDs, welche auf interne Objekte, externe Objekte oder auf Tastenbetätigung reagieren können. Das Anzeigeverhalten kann unterschiedlich eingestellt werden (rot/grün/aus und dauerhaft ein bzw. blinkend).

In der Mitte befindet sich eine zusätzliche LED, welche als Orientierungslicht genutzt werden kann.

#### **Logikfunktion** (nur Taster Plus 55)

Durch insgesamt 4 Logikblöcke können vielfältige Funktionsaufrufe realisiert werden. Die Logikfunktion kann sowohl interne als auch externe Objekte verarbeiten.

#### **Long Frame Support**

Der Taster unterstützt "Long Frames" (längere Telegramme). Diese enthalten mehr Nutzdaten pro Telegramm, wodurch sich die Programmierzeit deutlich verkürzt.

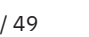

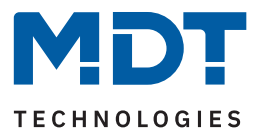

### <span id="page-5-0"></span>**2.3 Anschlussschema**

Das folgende Bild zeigt das exemplarische Anschlussschema für einen Taster:

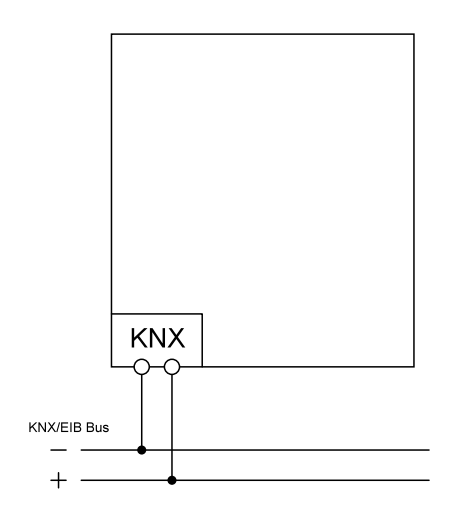

**Abbildung 1: Anschlussschema**

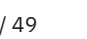

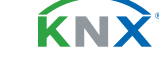

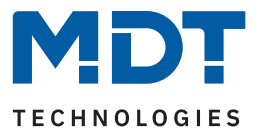

### <span id="page-6-0"></span>**2.4 Aufbau & Bedienung**

Die folgenden Bilder zeigen den Aufbau der Taster (hier am Beispiel BE-TA55P8.02):

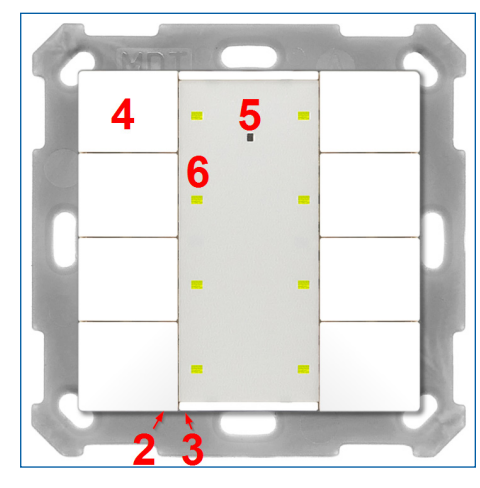

**Abbildung 2: Aufbau & Bedienung**

- 1 = Busanschlussklemme 2 = Programmiertaste
- $3 =$  Rote Programmier-LED  $4 =$  Bedientasten
- 5 = Orientierungs-LED (nur Taster Plus 55) 6 = Status LEDs (nur Taster Plus 55)

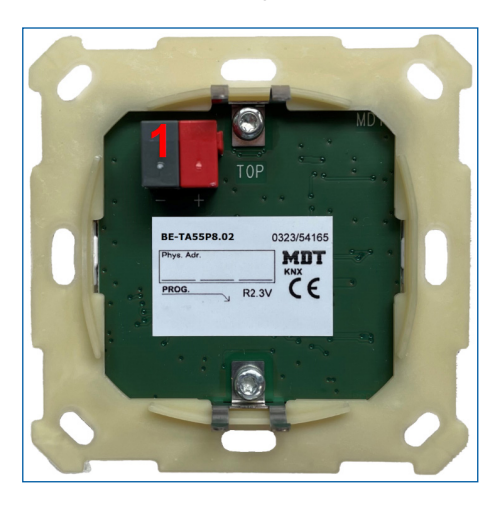

- 
- 
- 

### **2.5 Inbetriebnahme**

- 1. Verdrahtung des Gerätes nach Anschlussschema.
- 2. Schnittstelle an den Bus anschließen, z.B. MDT USB Interface.
- 3. Busspannung zuschalten.
- 4. Programmiertaste am Gerät drücken (rote Programmier-LED leuchtet dauerhaft).
- 5. Physikalische Adresse in der ETS einstellen und programmieren (Programmier LED erlischt).
- 6. Einstellungen in Applikationsprogramm vornehmen und programmieren.

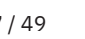

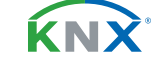

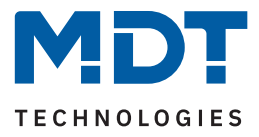

# <span id="page-7-0"></span>**3 Kommunikationsobjekte**

### **3.1 Standardeinstellungen der Kommunikationsobjekte**

Die folgenden Tabellen zeigen die Standardeinstellungen für die Kommunikationsobjekte:

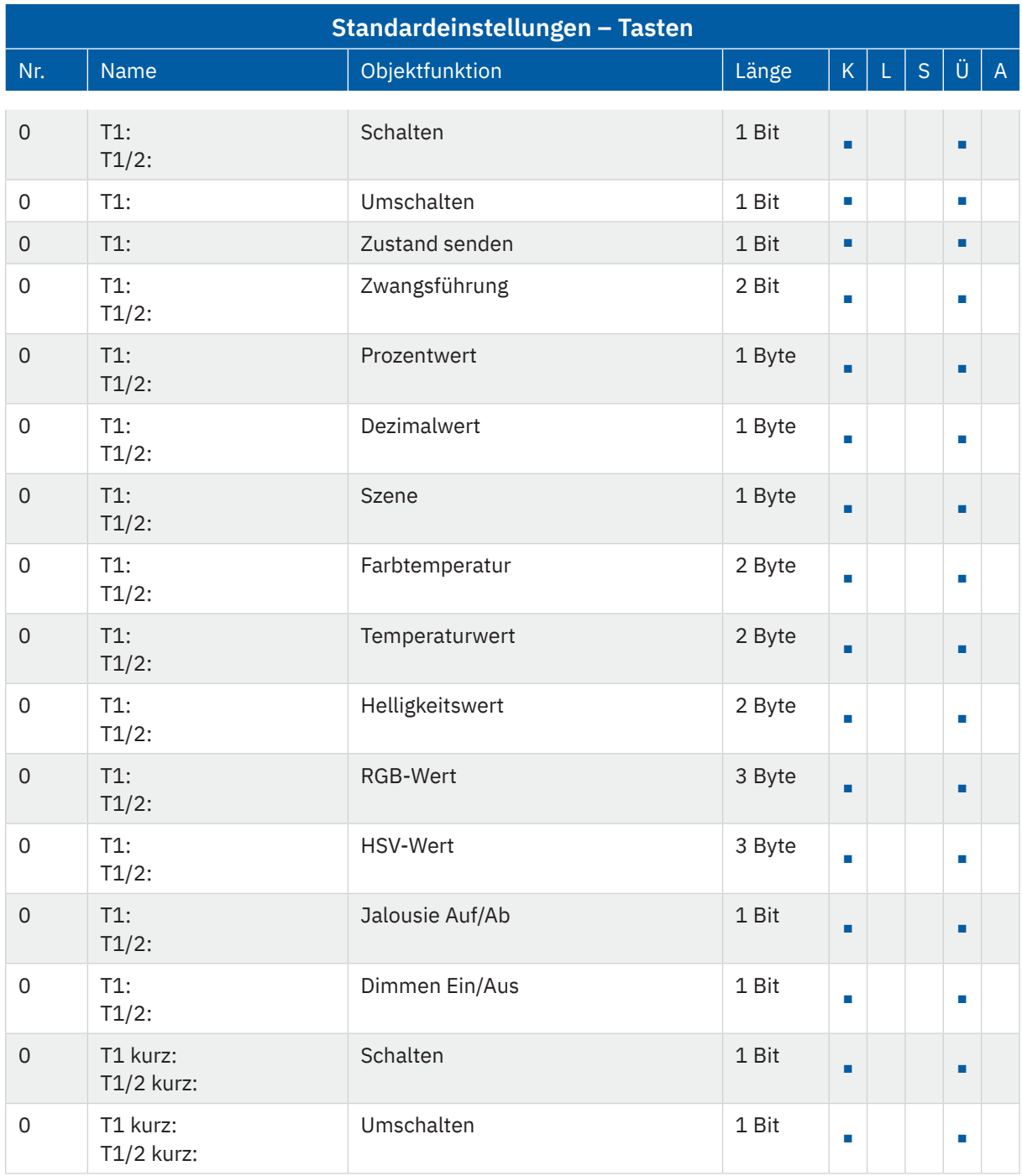

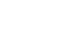

KNX

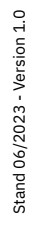

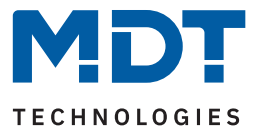

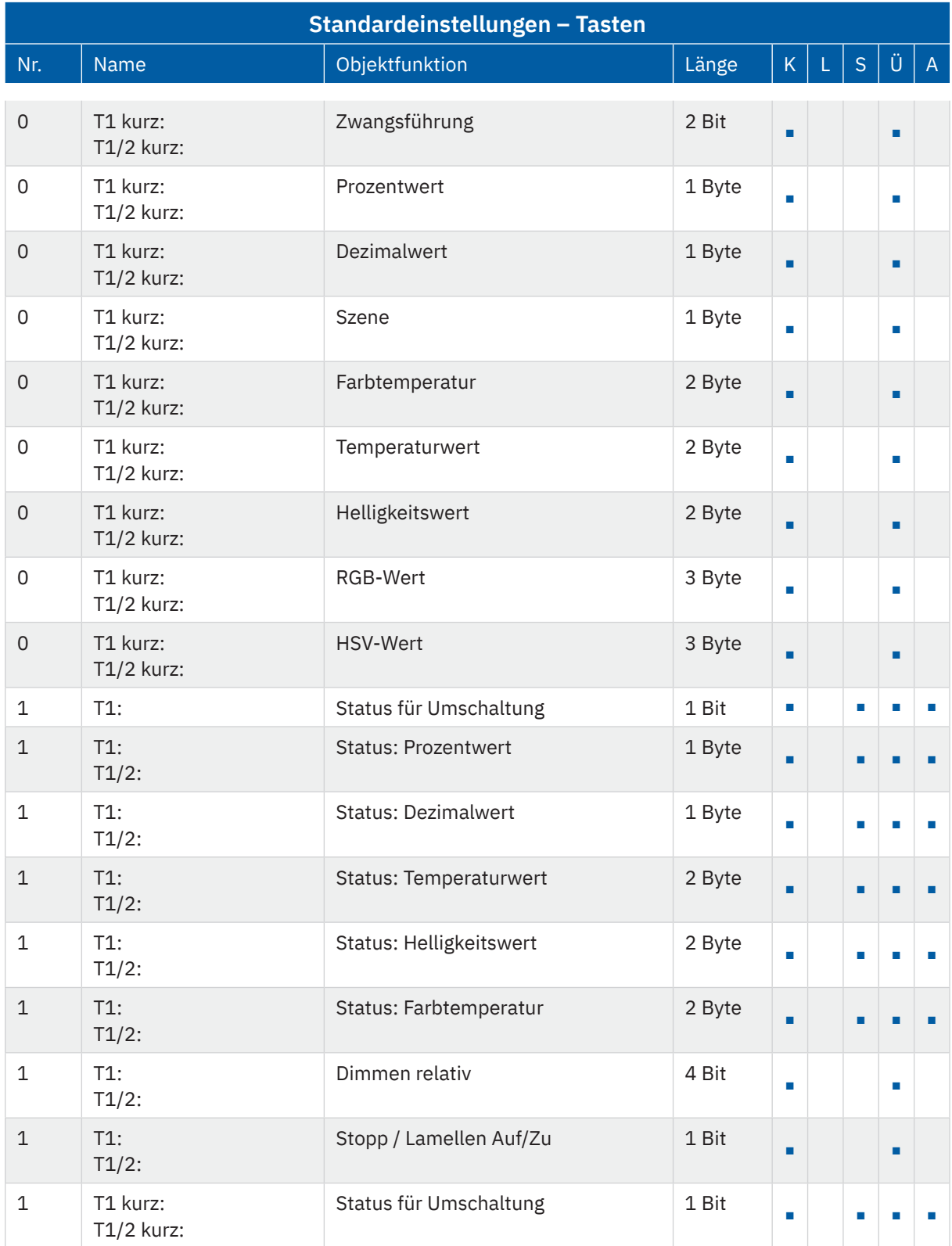

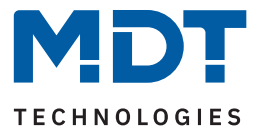

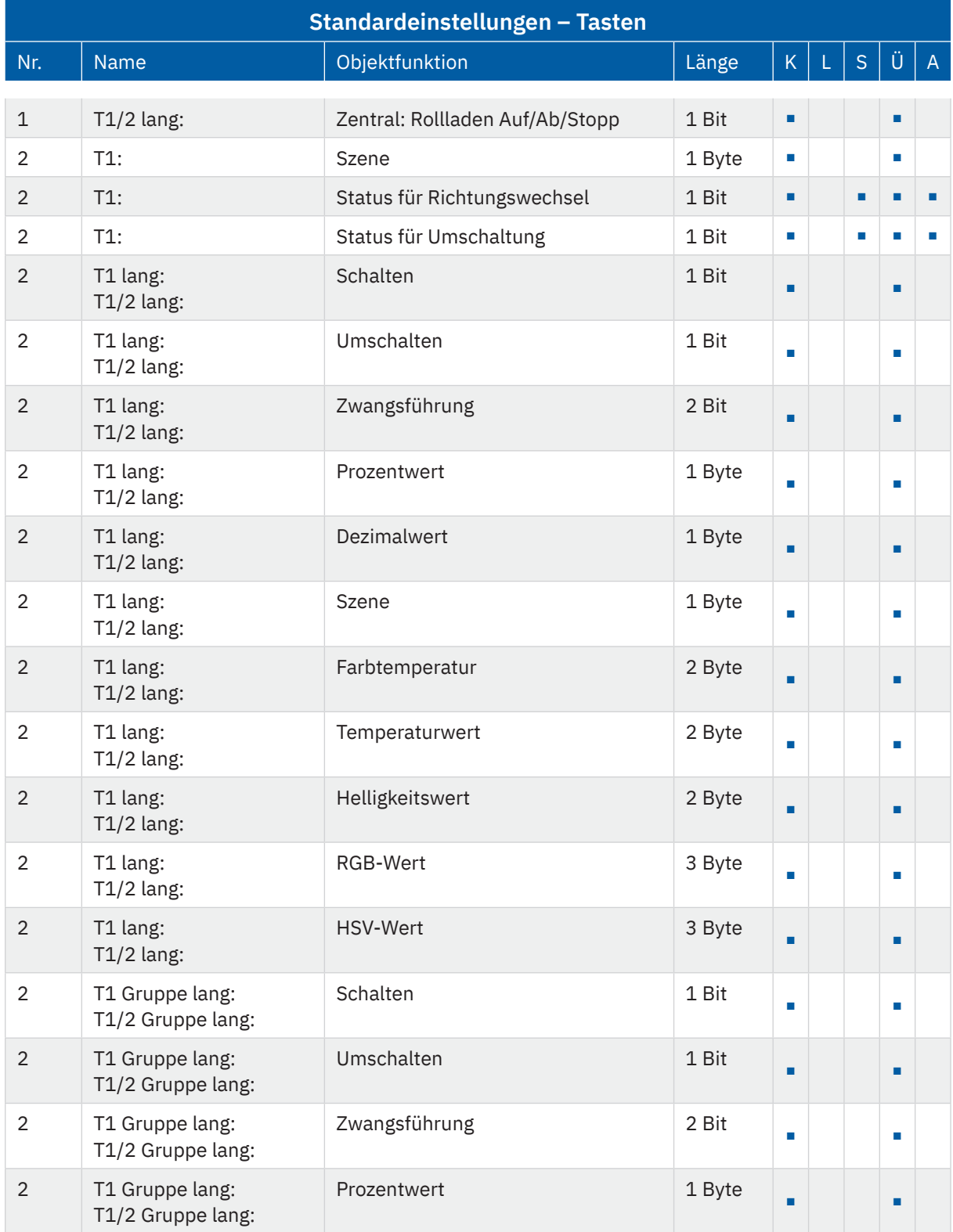

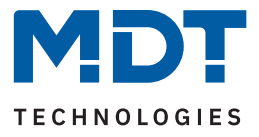

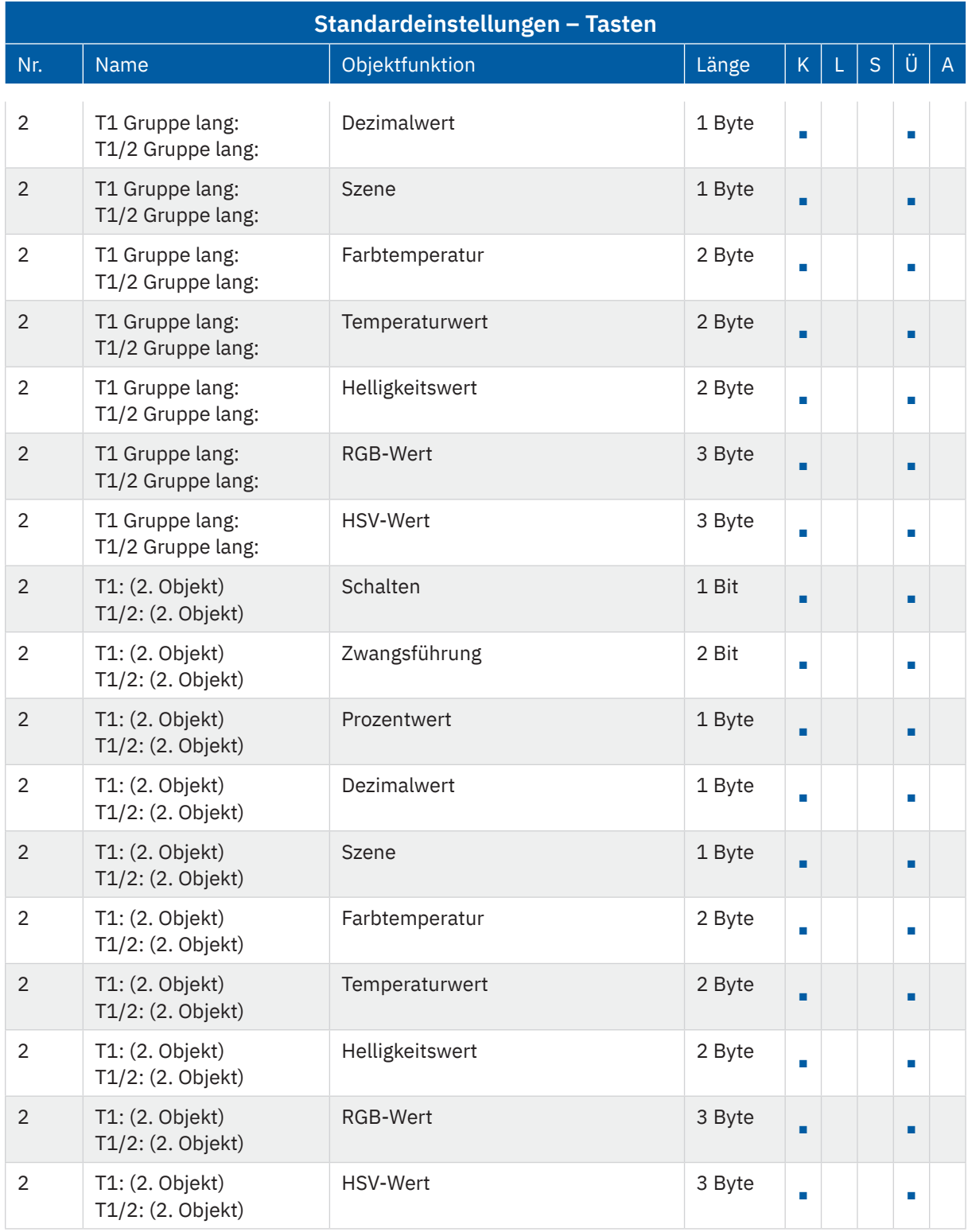

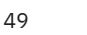

KNX

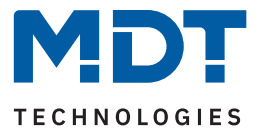

<span id="page-11-0"></span>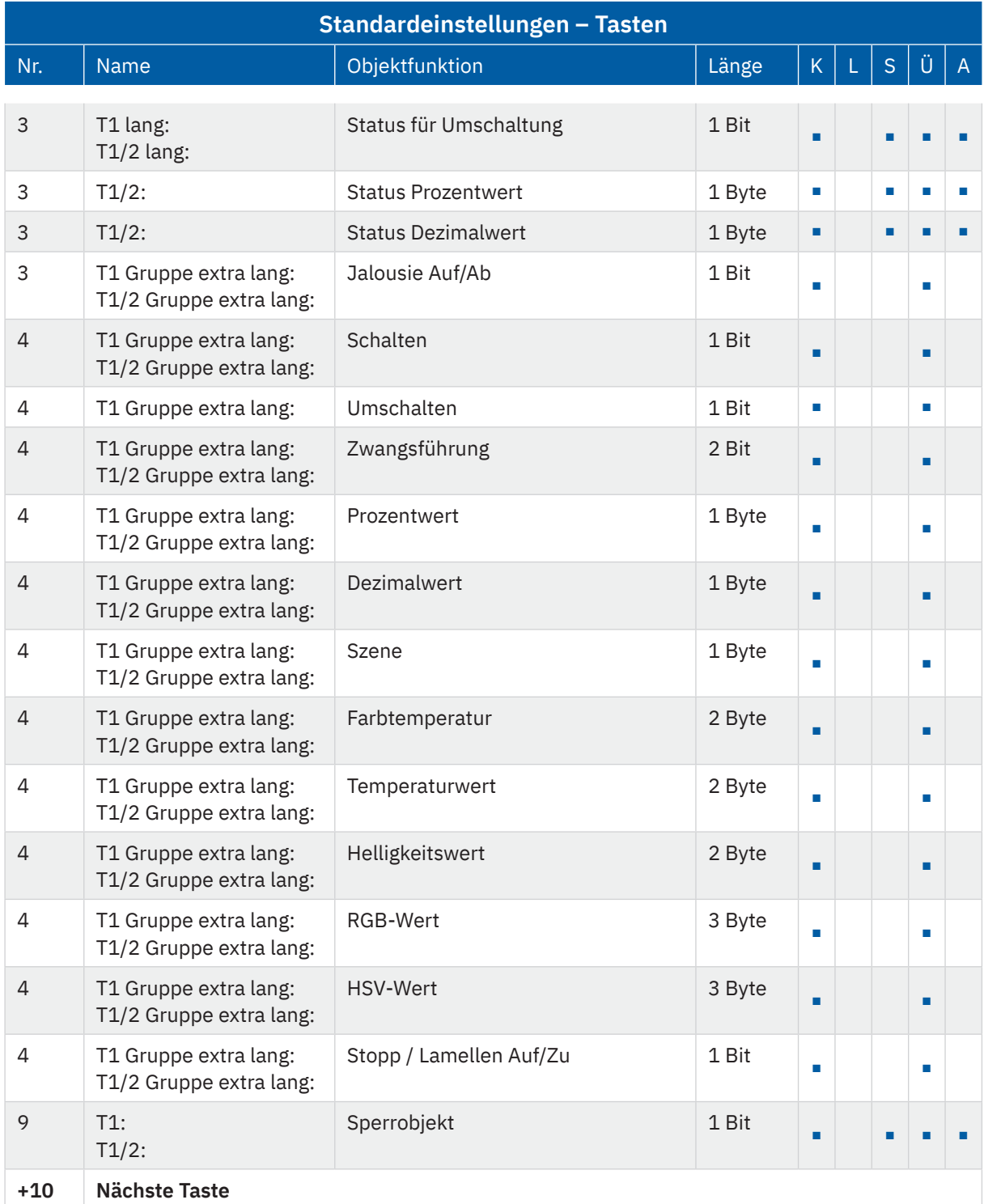

**Tabelle 1: Kommunikationsobjekte – Standardeinstellungen: Tasten**

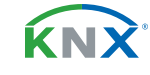

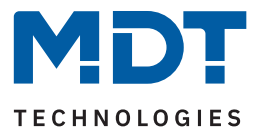

<span id="page-12-0"></span>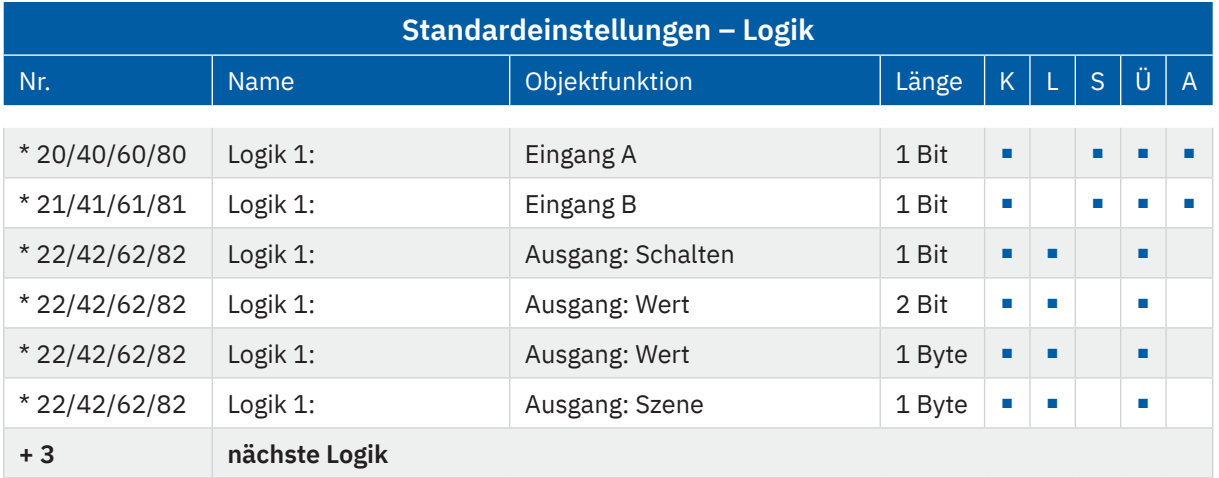

#### **Tabelle 2: Kommunikationsobjekte – Logik**

\* Logikobjekte kommen in der Objektliste immer nach den Tasten. Damit sind die Objektnummern abhängig von der Geräte-Ausführung.

2-fach Taster ab Objekt Nr. 20

4-fach Taster ab Objekt Nr. 40

6-fach Taster ab Objekt Nr. 60

8-fach Taster ab Objekt Nr. 80

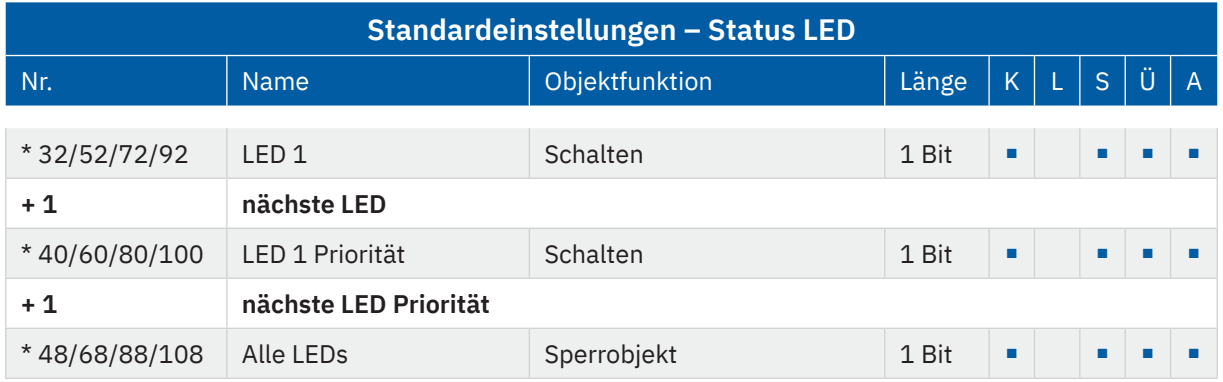

**Tabelle 3: Kommunikationsobjekte – Status LED**

\* Objekte für die Status LEDs kommen in der Objektliste immer nach den Tasten. Damit sind die Objektnummern abhängig von der Geräte-Ausführung.

2-fach Taster ab Objekt Nr. 32

4-fach Taster ab Objekt Nr. 52

6-fach Taster ab Objekt Nr. 72

8-fach Taster ab Objekt Nr. 92

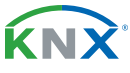

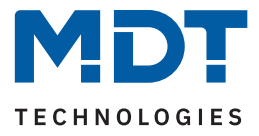

<span id="page-13-0"></span>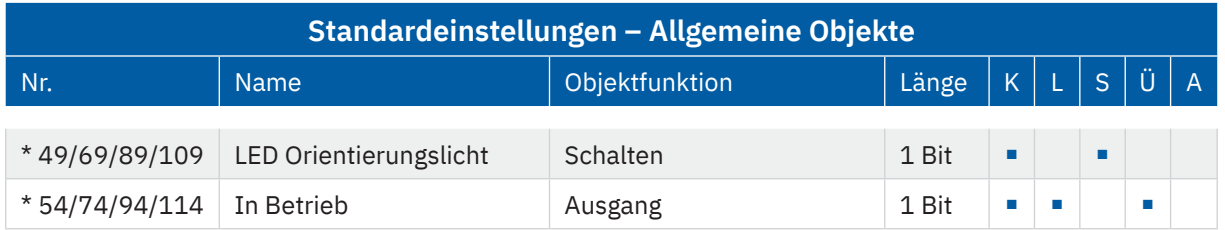

#### **Tabelle 4: Kommunikationsobjekte – Allgemeine Objekte**

\* Allgemeine Objekte befinden sich am Ende der Objektliste. Damit sind die Nummern abhängig von der Anzahl der Tasten.

2-fach Taster ab Objekt Nr. 49

4-fach Taster ab Objekt Nr. 69

6-fach Taster ab Objekt Nr. 89

8-fach Taster ab Objekt Nr. 109

Aus der oben stehenden Tabelle können die voreingestellten Standardeinstellungen entnommen werden. Die Priorität der einzelnen Kommunikationsobjekte, sowie die Flags können nach Bedarf vom Benutzer angepasst werden. Die Flags weisen den Kommunikationsobjekten ihre jeweilige Aufgabe in der Programmierung zu, dabei steht K für Kommunikation, L für Lesen, S für Schreiben, Ü für Überschreiben und A für Aktualisieren.

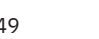

KNY

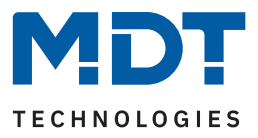

### <span id="page-14-0"></span>**4 ETS-Parameter**

### **4.1 Allgemeine Einstellungen**

Die folgende Tabelle zeigt die verfügbaren Einstellungen:

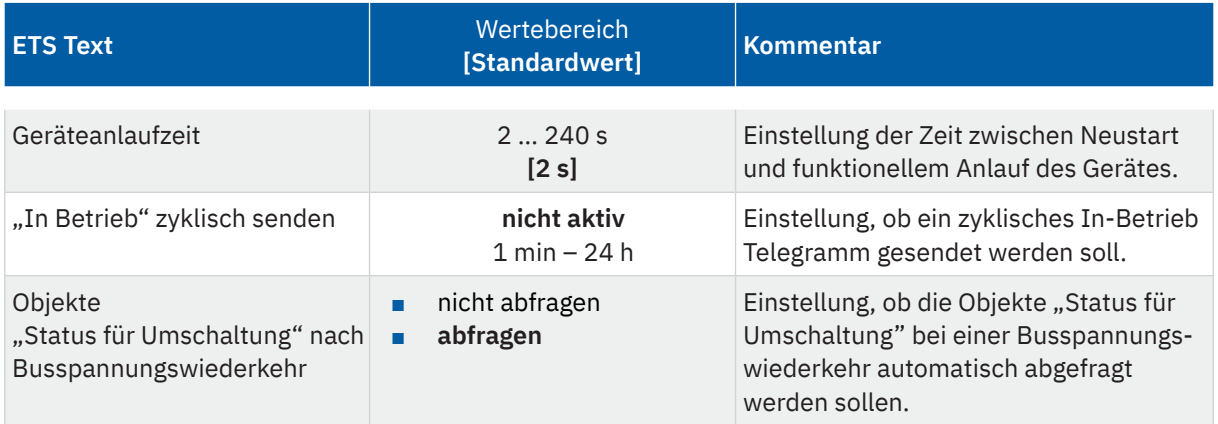

**Tabelle 5: Allgemeine Einstellungen**

#### **Geräteanlaufzeit**

Mit dieser Zeit wird definiert, wann das Gerät nach einem Neustart (Reset, Neuprogrammierung, Busspannungswiederkehr) "hochfährt". Dies kann wichtig sein, wenn beispielsweise ein Bus-Reset durchgeführt wird. Sind viele Geräte auf einer Linie, so würden alle Geräte gleichzeitig starten und den Bus belasten. Mit einer variablen Zeit können so die Geräte unterschiedlich starten.

#### **"In-Betrieb"**

Das "In-Betrieb" dient dazu, am Bus zu zeigen, dass das Gerät "am Leben" ist. Dabei wird, wenn aktiviert, zyklisch ein EIN-Telegramm gesendet.

Die folgende Tabelle zeigt die zugehörigen Kommunikationsobjekte:

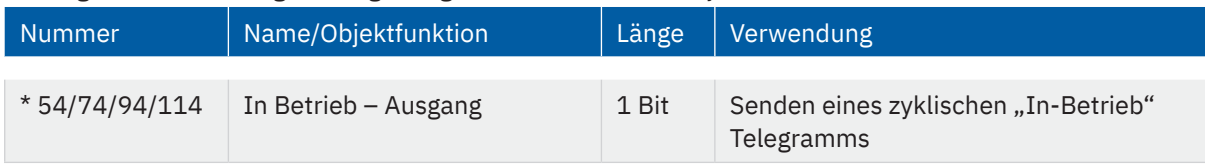

**Tabelle 6: Allgemeine Kommunikationsobjekte**

\* Nummern gelten für Geräte mit 2/4/6/8 Tasten.

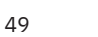

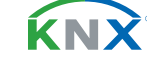

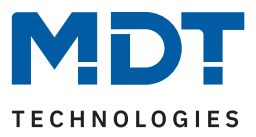

### <span id="page-15-0"></span>**4.2 Tastenfunktionen – Allgemein**

Die folgende Tabelle zeigt die verfügbaren Einstellungen:

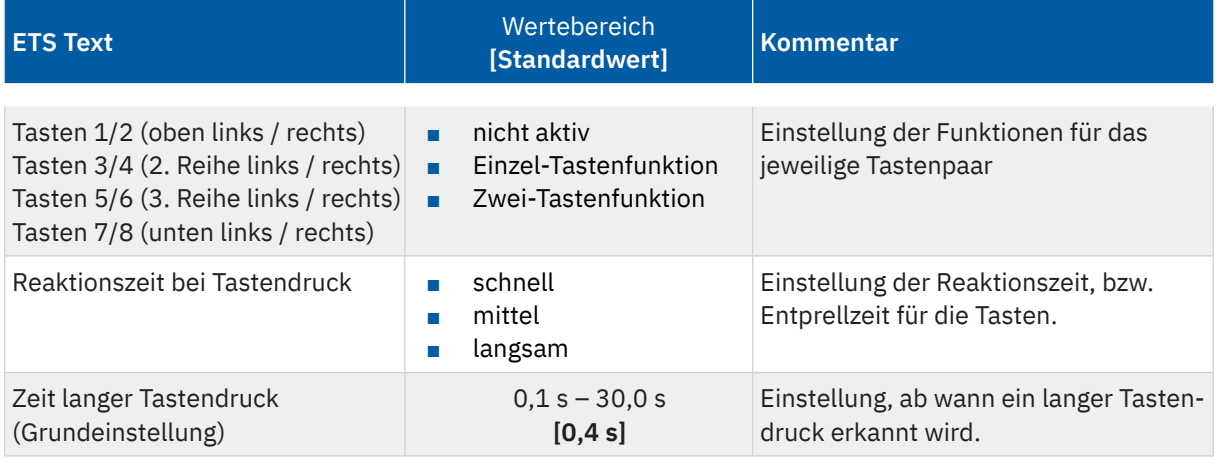

**Tabelle 7: Einstellungen – Tastenfunktionen**

Vorab wird festgelegt, wie ein Tastenpaar aktiviert und genutzt werden soll.

Bei der "**Einzel-Tastenfunktion"** wird nur eine Taste für eine Funktion verwendet.

Bei der "**Zwei-Tastenfunktion"** werden immer 2 Tasten für eine Funktion verwendet und das Bedienkonzept arbeitet wie eine Wippe. Dabei kann für jede Taste festgelegt werden, welchen Wert (An/Aus, Auf/Ab, Heller/dunkler, etc.) diese senden soll.

Über "**Zeit langer Tastendruck (Grundeinstellung)**" kann eine entsprechende Zeit festgelegt werden. **Hinweis:** Diese Zeit gilt als Grundeinstellung für alle Tasten.

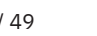

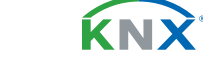

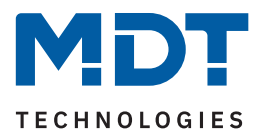

### <span id="page-16-0"></span>**4.3 Tastenfunktionen**

### **4.3.1 Identische Parameter**

### **4.3.1.1 Sperrobjekt**

Das Sperrobjekt kann sowohl für gruppierte Tasten als auch für einzelne Tasten aktiviert werden. Ist das Sperrobjekt aktiv so wird ein Kommunikationsobjekt für die jeweilige Taste bzw. das jeweilige Tastenpaar eingeblendet. Es können je nach Gerätetyp bis zu 8 Sperrobjekte aktiviert werden.

Bekommt das Sperrobjekt eine logische "1" zugewiesen, so wird die dazugehörige Taste "gesperrt" und kann somit nicht mehr geschaltet werden. Eine "0" nimmt die Sperre zurück.

Die folgende Tabelle zeigt die zugehörigen Kommunikationsobjekte:

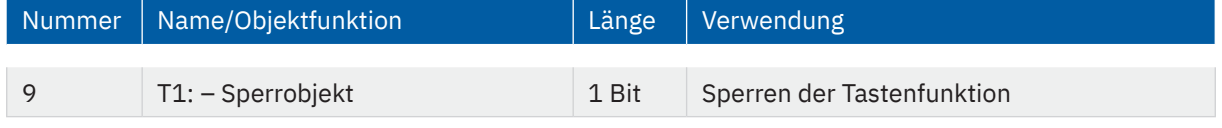

**Tabelle 8: Identische Kommunikationsobjekte – Sperrobjekt**

### **4.3.1.2 Tasten- /Objektbeschreibung**

Für jede Taste bzw. jedes Tastenpaar ist ein identisches Textfeld zur freien Beschriftung verfügbar

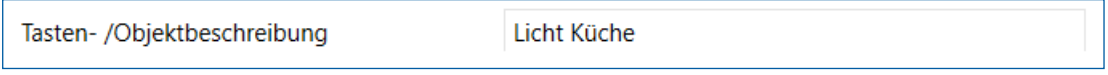

**Abbildung 3: Identisches Textfeld – Tasten-/Objektbeschreibung**

Für das Feld kann ein Text mit bis zu 30 Zeichen hinterlegt werden.

Der eingegebene Text in "**Tasten-/Objektbeschreibung**" erscheint sowohl im Menü hinter den entsprechenden Funktionen als auch bei den Kommunikationsobjekten der Funktionen:

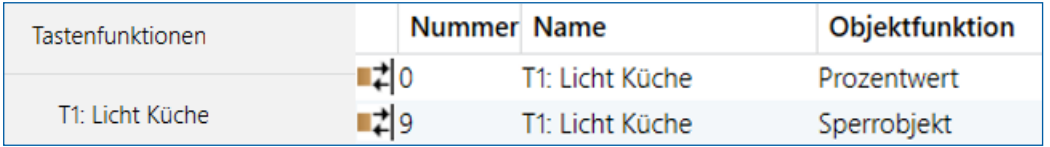

**Abbildung 4: Tasten-/Objektbeschreibung**

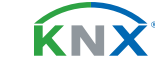

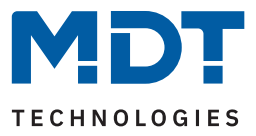

### <span id="page-17-1"></span><span id="page-17-0"></span>**4.3.2 Schalten (Allgemein)**

- **Ø** Einzel-Tastenfunktion
- **Ø** Zwei-Tastenfunktion

Für die Tastenfunktion "Schalten" sind folgende Parameter verfügbar:

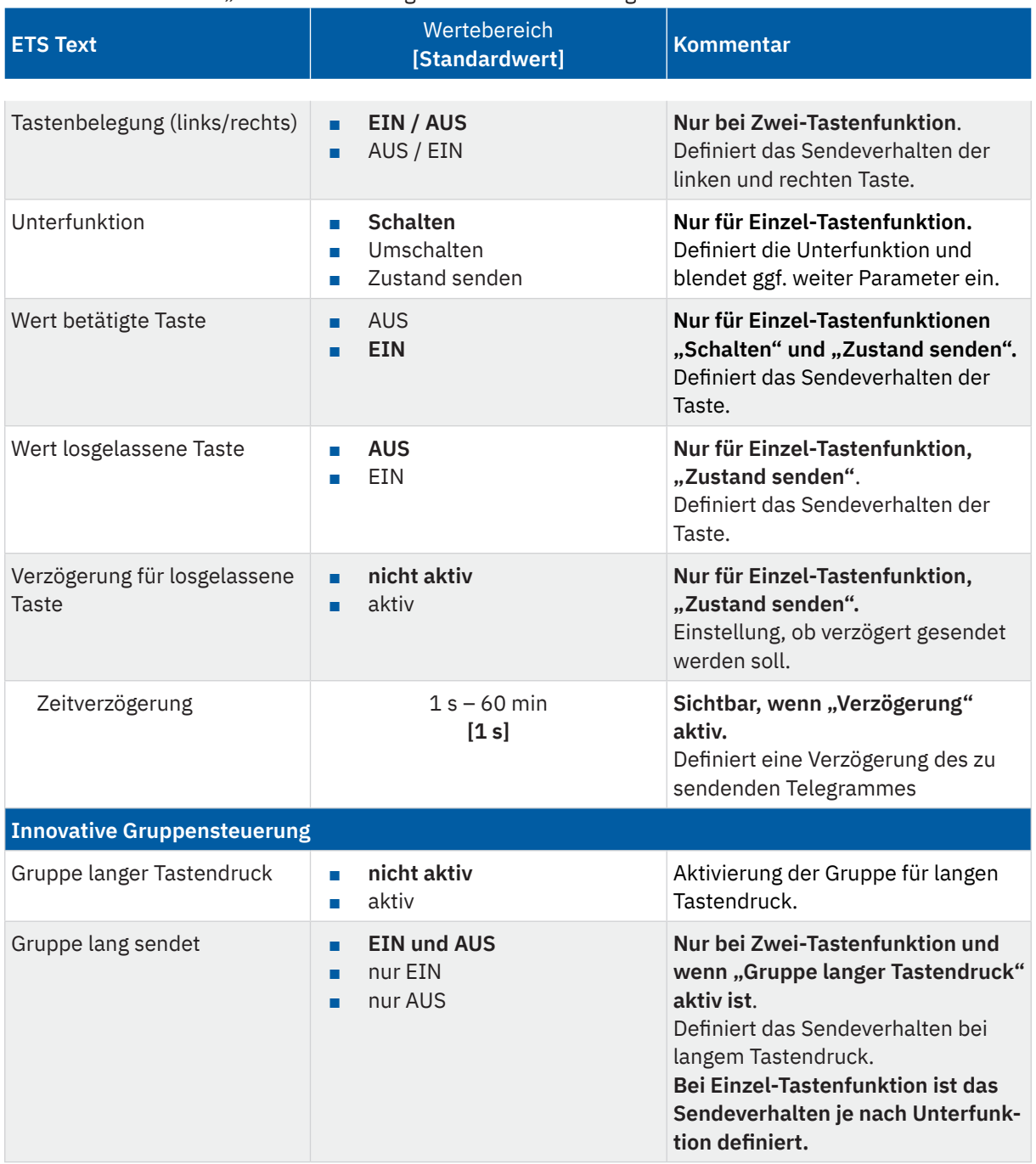

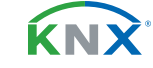

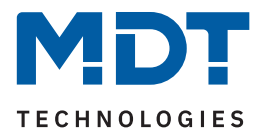

<span id="page-18-0"></span>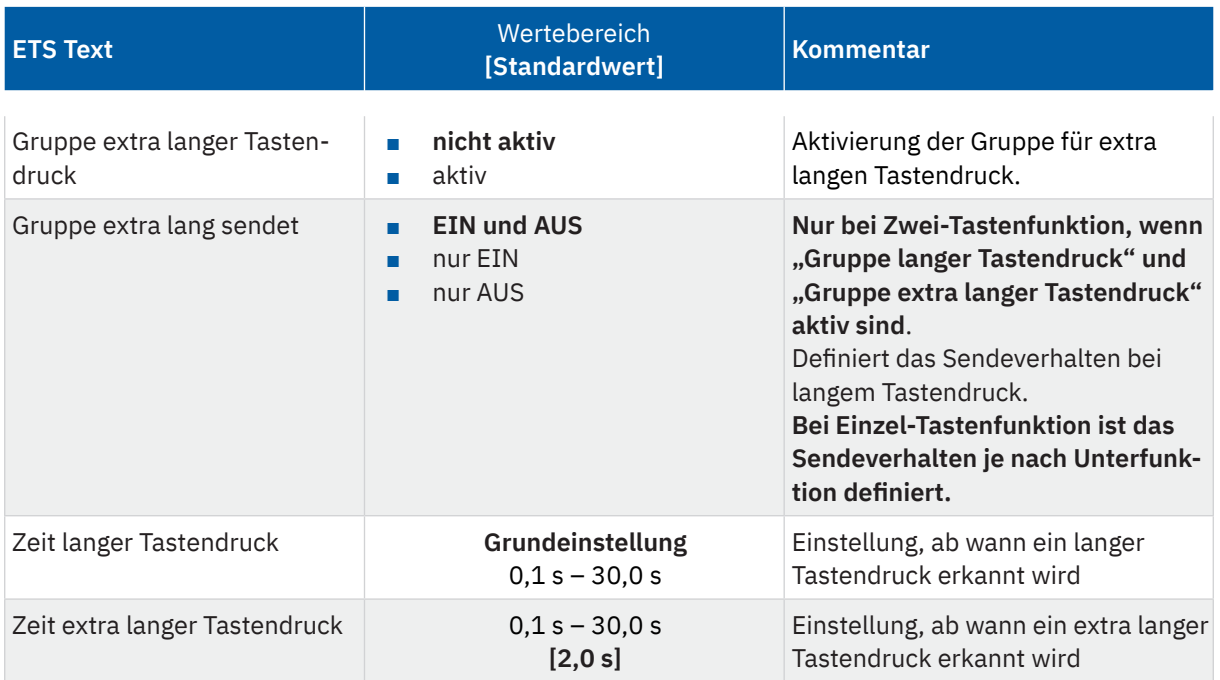

#### **Tabelle 9: Einstellungen – Schalten**

Mit der "**Innovativen Gruppensteuerung**" ist es möglich, durch längeres Drücken einer Taste, an bis zu drei verschiedene Gruppenadressen zu senden. Dabei wird die Zeit für den langen und den extra langen Tastendruck individuell eingestellt. Bei der Zwei-Tastenfunktion kann auch das Sendeverhalten für die lange und die extra lange Gruppe eingestellt werden.

Es werden immer alle Gruppen nacheinander gesendet.

Beispiel:

Zeit langer Tastendruck: 2 s

Zeit extra langer Tastendruck: 4 s

Wird die Taste nun für mindestens 4 Sekunden gedrückt, so wird sofort der erste Wert gesendet, nach 2 Sekunden der Wert für die "Gruppe lang" und nach 4 Sekunden der Wert für die "Gruppe extra lang".

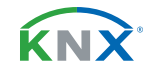

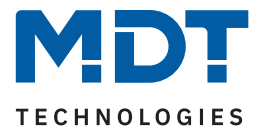

### <span id="page-19-0"></span>**4.3.2.1 Schalten bei der Zwei-Tastenfunktion**

; Zwei-Tastenfunktion

Bei der Zwei-Tastenfunktion kann der linken und der rechten Taste der jeweilige Wert (EIN/AUS) zugeordnet werden. Somit sendet die jeweilige Taste den eingestellten, festen Wert.

Tastenbelegung Ein/Aus: Die linke Taste sendet den Wert "EIN" und die rechte Taste den Wert "AUS". Tastenbelegung Aus/Ein: Die linke Taste sendet den Wert "AUS" und die rechte Taste den Wert "EIN".

**Hinweis:** Details zur **innovativen Gruppensteuerung**, siehe [4.3.2 Schalten \(Allgemein\)](#page-17-1)

Die folgende Tabelle zeigt die zugehörigen Kommunikationsobjekte:

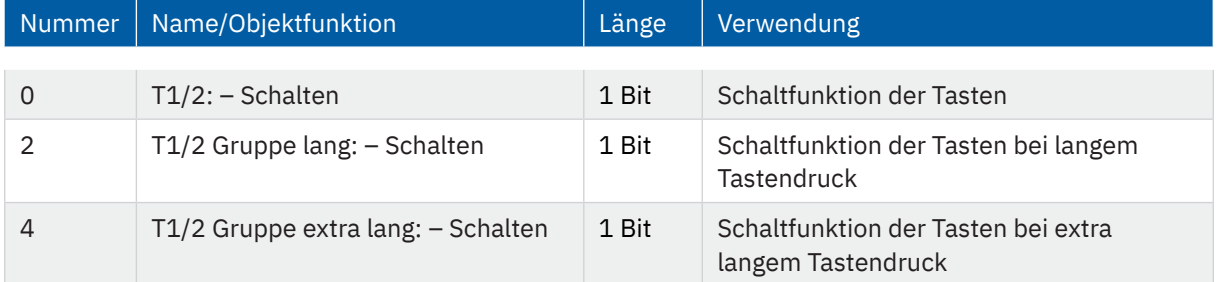

**Tabelle 10: Kommunikationsobjekte – Zwei-Tastenfunktion: Schalten**

### **4.3.2.2 Unterfunktion: Schalten**

; Einzel-Tastenfunktion

Hier sendet die Taste bei Betätigung den jeweiligen fest eingestellten Wert (EIN oder AUS).

**Hinweis:** Details zur **innovativen Gruppensteuerung**, siehe [4.3.2 Schalten \(Allgemein\)](#page-17-1)

Die folgende Tabelle zeigt die zugehörigen Kommunikationsobjekte:

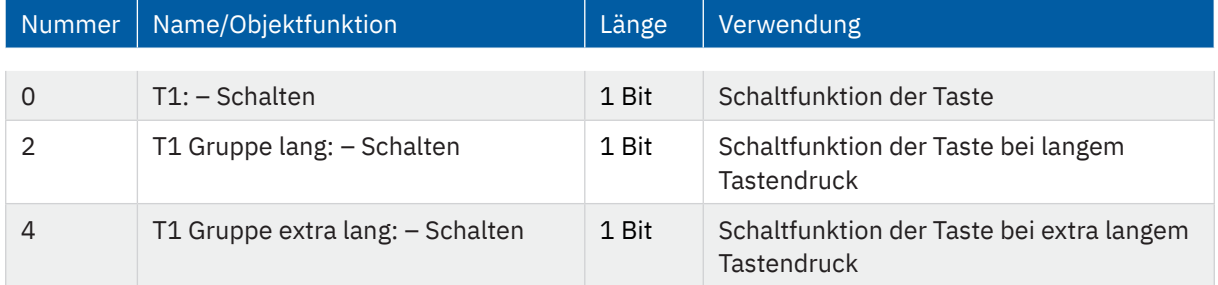

**Tabelle 11: Kommunikationsobjekte – Einzel-Tastenfunktion: Schalten**

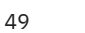

KNY

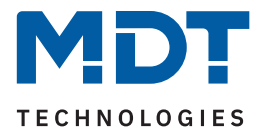

### <span id="page-20-0"></span>**4.3.2.3 Unterfunktion: Umschalten**

; Einzel-Tastenfunktion

Bei dieser Funktion sendet die Taste den jeweilig invertierten Wert in Bezug auf den zuletzt empfangenen Statuswert.

Dazu wird das Objekt "Status für Umschaltung" mit den Status des anzusteuernden Aktors verbunden. Wurde als letzter Wert ein "1"-Signal empfangen, so sendet der Taster bei der nächsten Betätigung einen .0"-Befehl auf das Obiekt ..Umschalten".

#### **Hinweis:** Details zur **innovativen Gruppensteuerung**, siehe [4.3.2 Schalten \(Allgemein\)](#page-17-1)

Die folgende Tabelle zeigt die zugehörigen Kommunikationsobjekte:

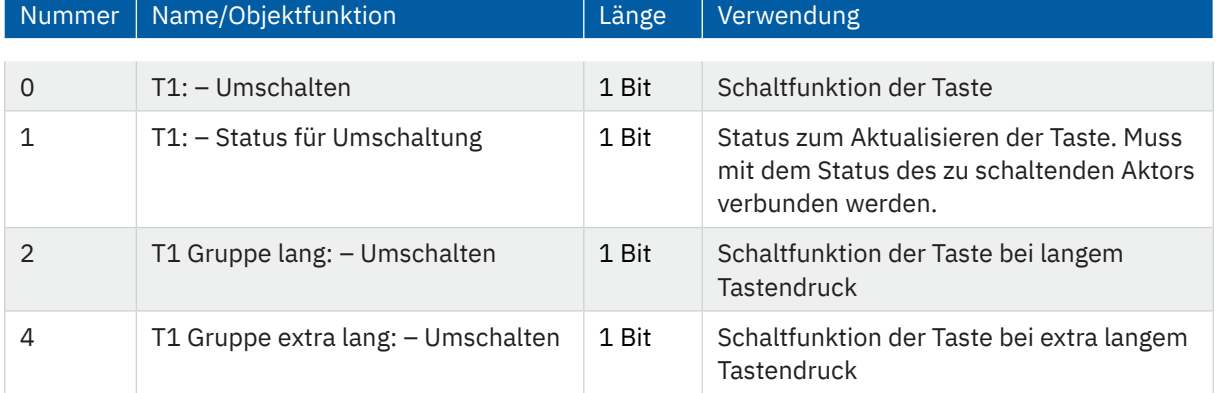

**Tabelle 12: Kommunikationsobjekte – Einzel-Tastenfunktion: Umschalten**

### **4.3.2.3 Unterfunktion: Zustand senden**

; Einzel-Tastenfunktion

Bei dieser Funktion können feste Werte für eine betätigte Taste (steigende Flanke) und eine losgelassene Taste (fallende Flanke) gesendet werden.

Zusätzlich ist es möglich, eine Verzögerung für die losgelassene Taste einzustellen. Dies bedeutet, dass der Wert für die betätigte Taste sofort gesendet wird, der Wert für die losgelassene Taste jedoch erst mit der entsprechend eingestellten Verzögerung.

Beispielsweise kann beim Betätigen der Taste ein Licht eingeschaltet werden, nach dem Loslassen der Taste bleibt das Licht aber noch einige Sekunden an. Diese Zeit bleibt dann um z.B. einen Raum zu verlassen ohne im Dunklen zu gehen.

Die folgende Tabelle zeigt das zugehörige Kommunikationsobjekte

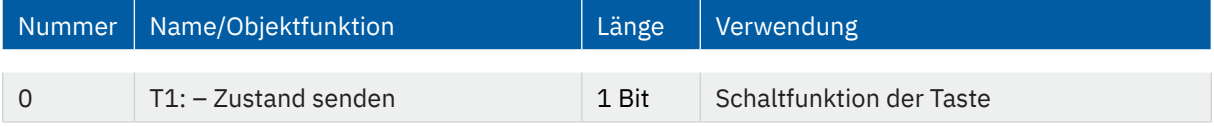

**Tabelle 13: Kommunikationsobjekt – Einzel-Tastenfunktion: Zustand senden**

**MDT technologies GmbH** · Papiermühle 1 · 51766 Engelskirchen · Germany Telefon +49 (0) 2263 880 · [knx@mdt.de](mailto:knx@mdt.de) · [www.mdt.de](http://www.mdt.de) **21** / 49

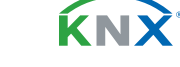

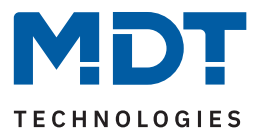

### <span id="page-21-0"></span>**4.3.3 Werte senden**

### **4.3.3.1 Unterfunktion: Werte senden**

- Einzel-Tastenfunktion
- **Ø** Zwei-Tastenfunktion

Mit dieser Funktion können verschiedene Werte eines Datenpunkttyps gesendet werden.

Die nachfolgende Tabelle zeigt alle verfügbaren Einstellungen:

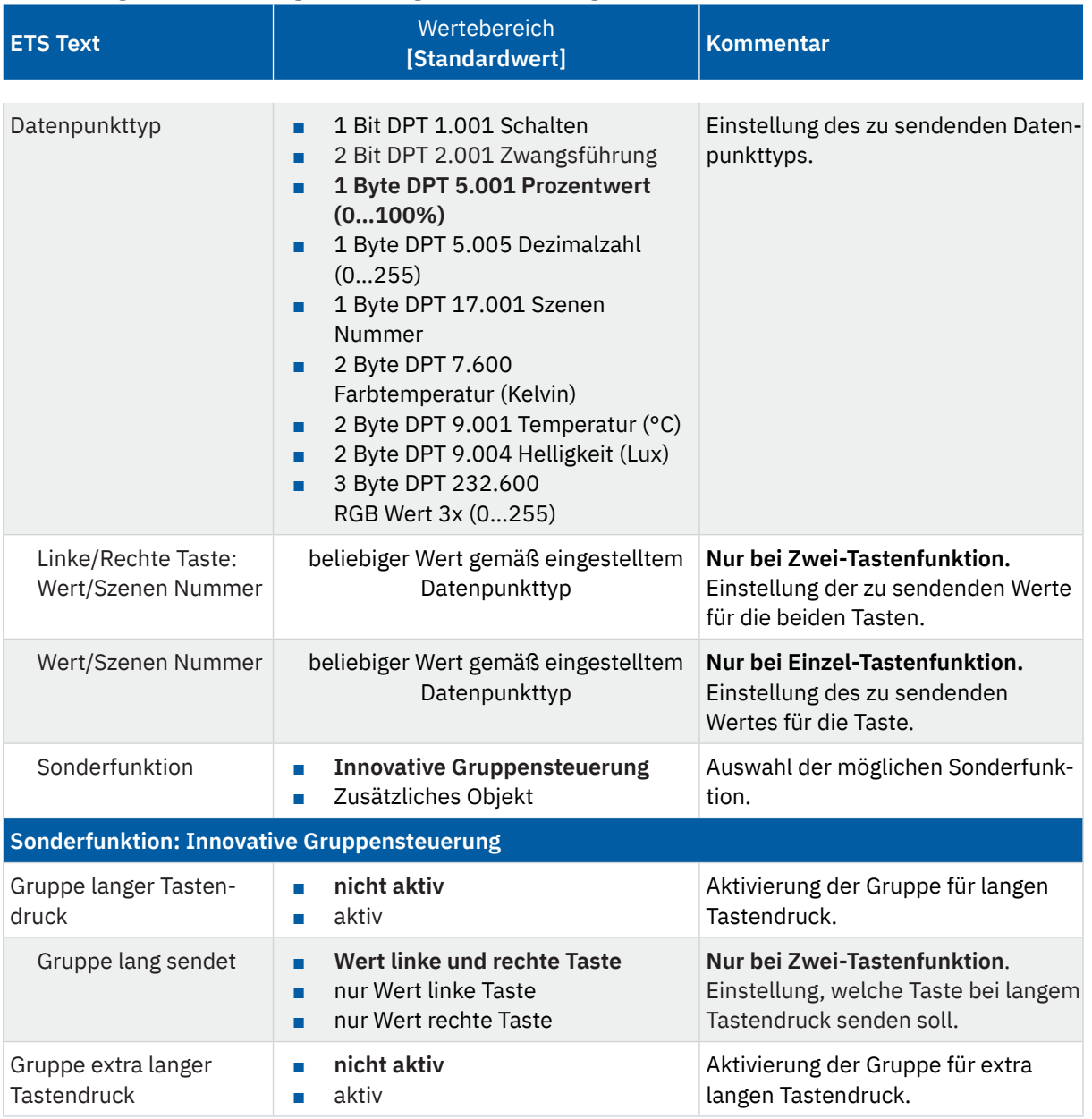

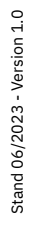

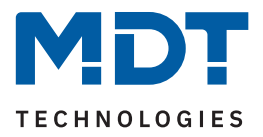

<span id="page-22-0"></span>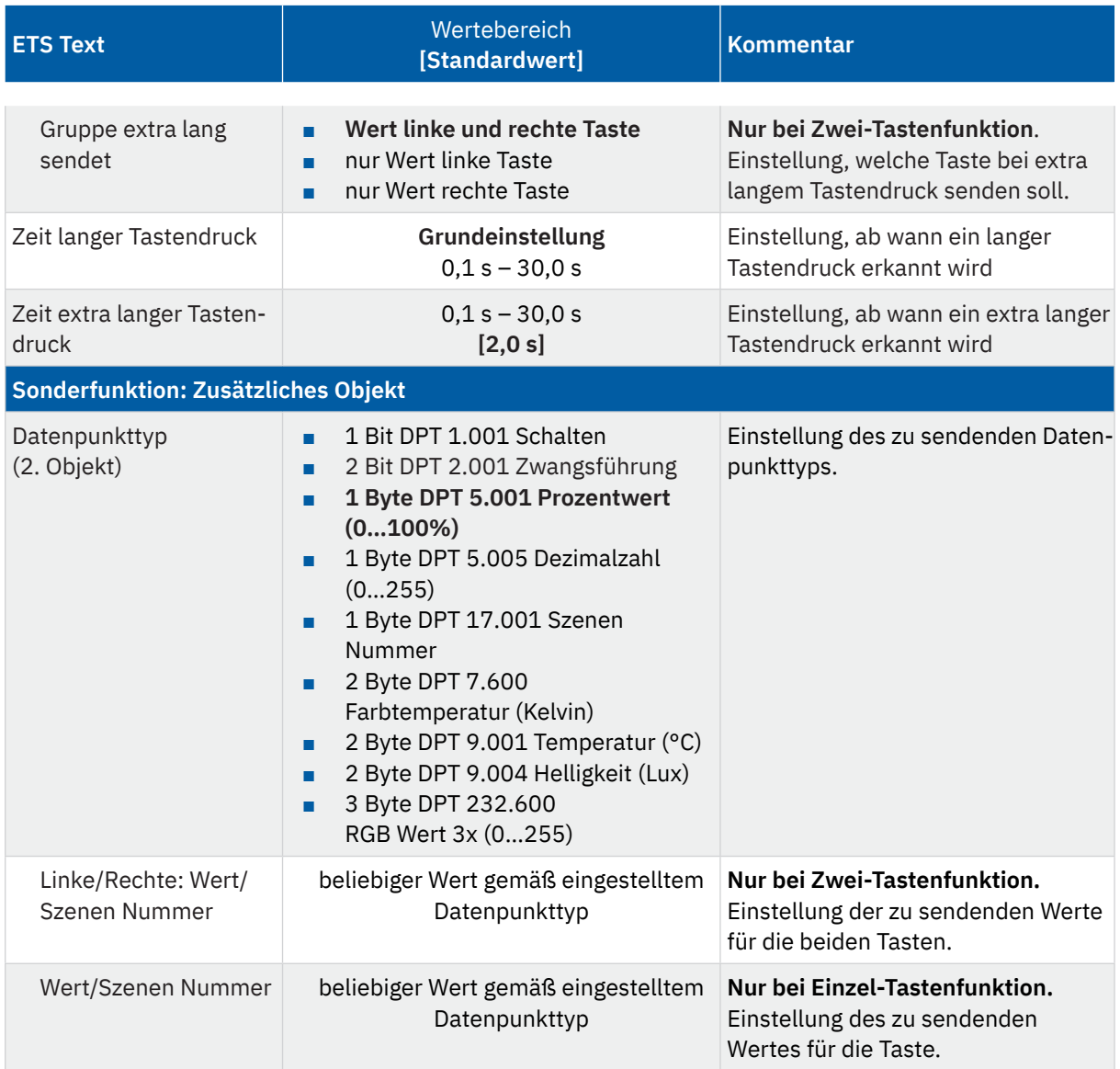

#### **Tabelle 14: Einstellungen – Werte senden: Werte senden**

#### Hinweis: Details zur innovativen Gruppensteuerung, siehe [4.3.2 Schalten \(Allgemein\)](#page-17-1)

Bei der Auswahl "zusätzliches Objekt" erscheint ein weiteres Kommunikationsobjekt. Es ist hier möglich, bei einem Tastendruck unterschiedliche Werte auf zwei getrennte Objekte zu senden. Beispielsweise kann dabei mit dem ersten Objekt ein Dimmwert in % an einen Dimmaktor gesendet werden und gleichzeitig ein RGB Wert an einen LED Controller.

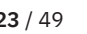

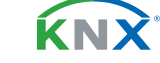

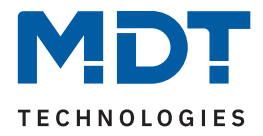

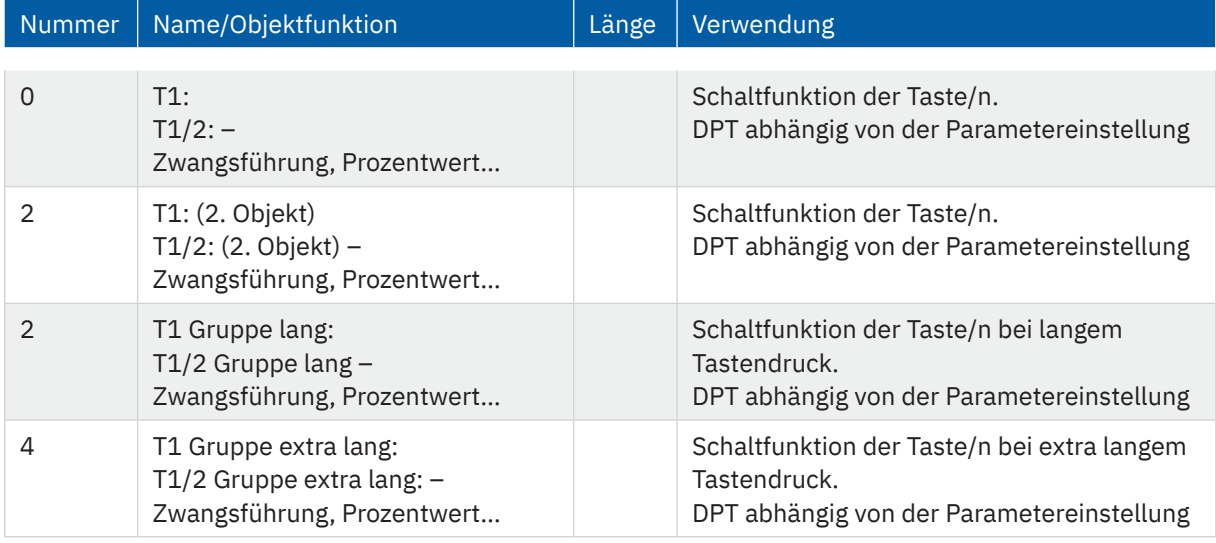

#### <span id="page-23-0"></span>Die folgende Tabelle zeigt die zugehörigen Kommunikationsobjekte:

**Tabelle 15: Kommunikationsobjekte – Werte Senden: Werte senden**

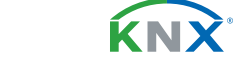

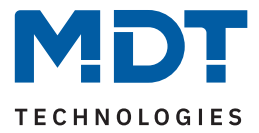

### <span id="page-24-0"></span>**4.3.3.2 Unterfunktion: Werte/Szenen umschalten (bis zu 4 Werte)**

- **Ø** Einzel-Tastenfunktion
- **Ø** Zwei-Tastenfunktion

Mit dieser Funktion können zwischen bis zu 4 verschiedenen Werten eines Datenpunkttyps umgeschaltet werden.

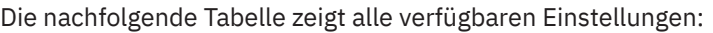

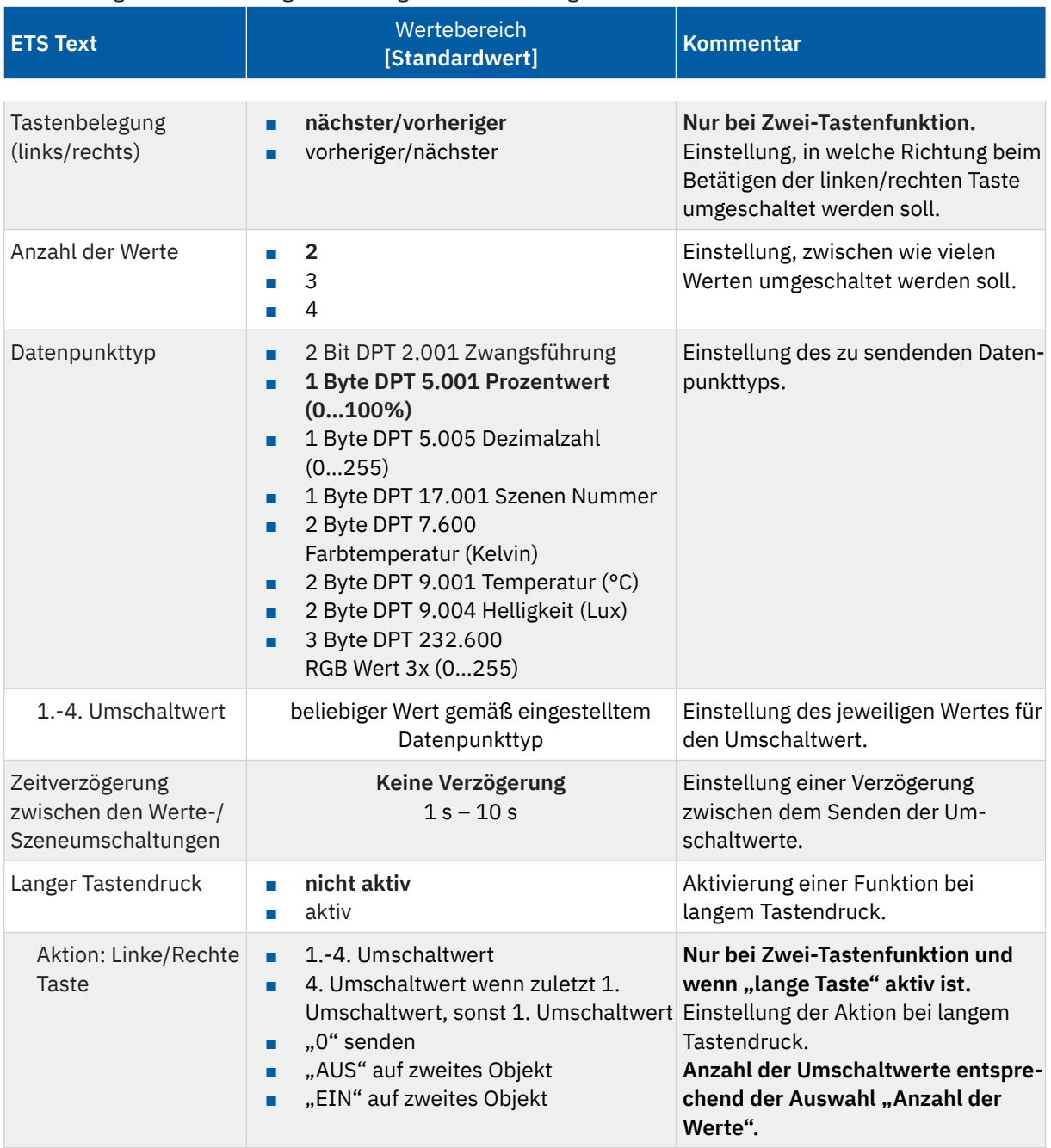

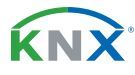

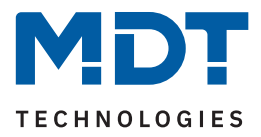

<span id="page-25-0"></span>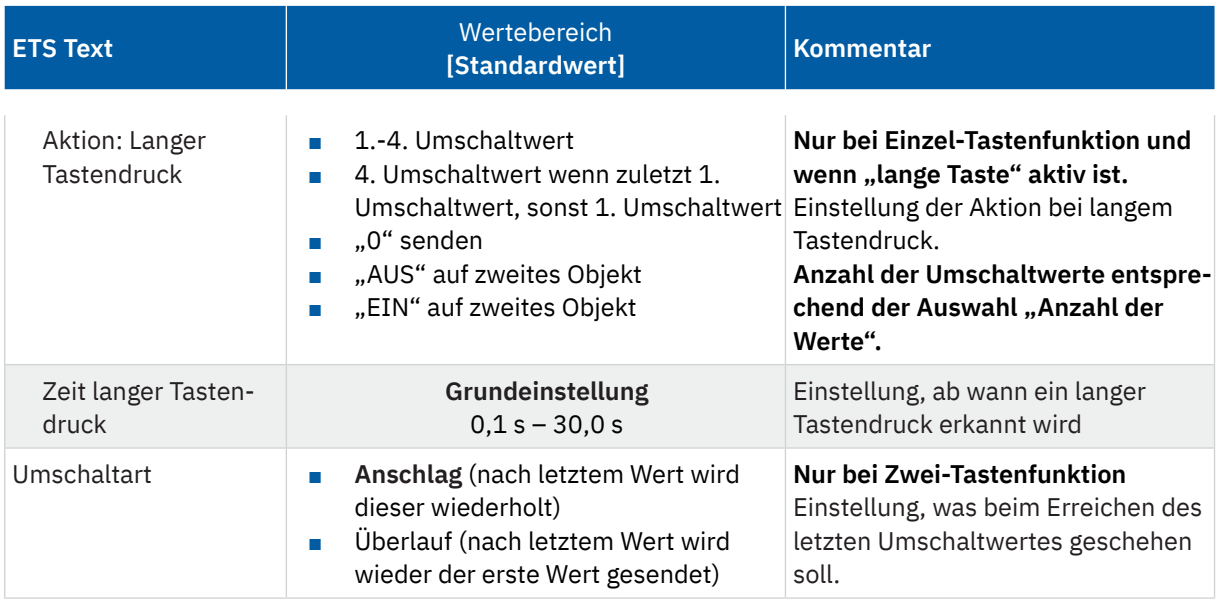

**Tabelle 16: Einstellungen – Werte Senden: Werte/Szenen umschalten**

#### **Funktionsprinzip**:

Die Funktion Werte/Szenen umschalten kann bis zu 4 verschiedene Werte bzw. Szenen beim kurzen Drücken einer Taste senden. Die Werte werden dabei nacheinander umgeschaltet. Abhängig von den eingestellten Parametern wird hierbei zum Beispiel beim Betätigen der Taste der 2. Umschaltwert gesendet wenn vorher der 1. Umschaltwert gesendet wurde und der 3. Umschaltwert wenn vorher der 2. Umschaltwert gesendet wurde.

Mit dem Parameter "**Langer Tastendruck**" kann zusätzlich zur Umschaltung über einen kurzen Tastendruck auch ein fester Wert bei einem langen Tastendruck ausgesendet werden.

Bei der Auswahl "**1.-4. Umschaltwert**" wird bei einem langen Tastendruck immer ein fixer Umschaltwert (Wert entsprechend den zugewiesenen Umschaltwerten) ausgesendet.

Die Einstellung "**4. Umschaltwert wenn zuletzt 1. Umschaltwert, sonst 1. Umschaltwert**" stellt eine Umschaltfunktion dar, welche zwischen dem 1. und dem 4. Umschaltwert hin- und herschaltet. Wurde zuletzt der 1. Umschaltwert gesendet, so wird danach der 4. Umschaltwert gesendet. Bei jedem anderen Wert wird der 1. Umschaltwert gesendet.

Die Einstellung "0 senden" sendet den Wert "0" auf das Umschaltobjekt. Wenn beispielsweise der Datenpunkttyp auf Prozentwert steht, dann wird der Wert 0% gesendet.

Die Einstellung "EIN auf zweites Objekt", bzw. "AUS auf zweites Objekt" blendet ein weiteres Kommunikationsobjekt für den langen Tastendruck ein. Auf dieses Objekt wird dann der fixe Wert EIN bzw. AUS gesendet.

Mit der Einstellung "**Zeitverzögerung zwischen den Werteumschaltungen**" wird nach Drücken der Taste das Senden des Telegramms um die eingestellte Zeit verzögert. Wird die Taste während der Verzögerungszeit nochmals gedrückt, so wird direkt der nächste Umschaltwert aktiviert und dabei die Verzögerungszeit neu gestartet. Will man z.B. – bei einer Verzögerungszeit von 2 Sekunden – vom ersten Umschaltwert direkt zum dritten Umschaltwert, ohne den zweiten zu aktivieren, so drückt man innerhalb von 2 Sekunden 2x auf die Taste.

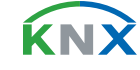

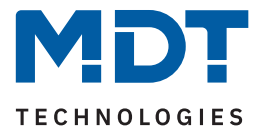

<span id="page-26-0"></span>Parameter "Umschaltart" (nur bei Zwei-Tastenfunktion):

Anschlag: Bei der Umschaltart "Anschlag" wird nach dem Senden des 4. Umschaltwertes wiederum der 4. Umschaltwert gesendet.

Überlauf: Bei der Umschaltart "Überlauf" wird nach dem 4. Umschaltwert wieder der 1. Umschaltwert gesendet.

Bei der Einzel-Tastenfunktion ist dieser Parameter fix auf Überlauf eingestellt.

Die folgende Tabelle zeigt die zugehörigen Kommunikationsobjekte:

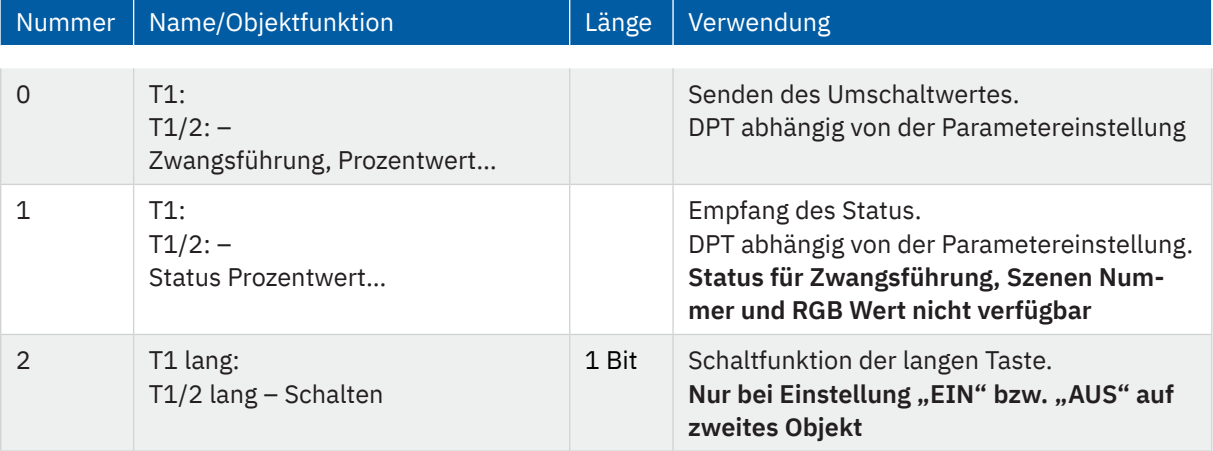

**Tabelle 17: Kommunikationsobjekte – Werte Senden: Werte/Szenen umschalten**

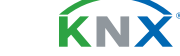

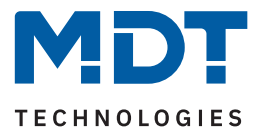

### <span id="page-27-0"></span>**4.3.3.3 Unterfunktion: Wert verschieben**

; Zwei-Tastenfunktion

Mit dieser Funktion können – nur bei der Zwei-Tastenfunktion – Werte im Rahmen der eingestellten Grenzen nach oben bzw. unten verschoben werden.

#### Die nachfolgende Tabelle zeigt alle verfügbaren Einstellungen:

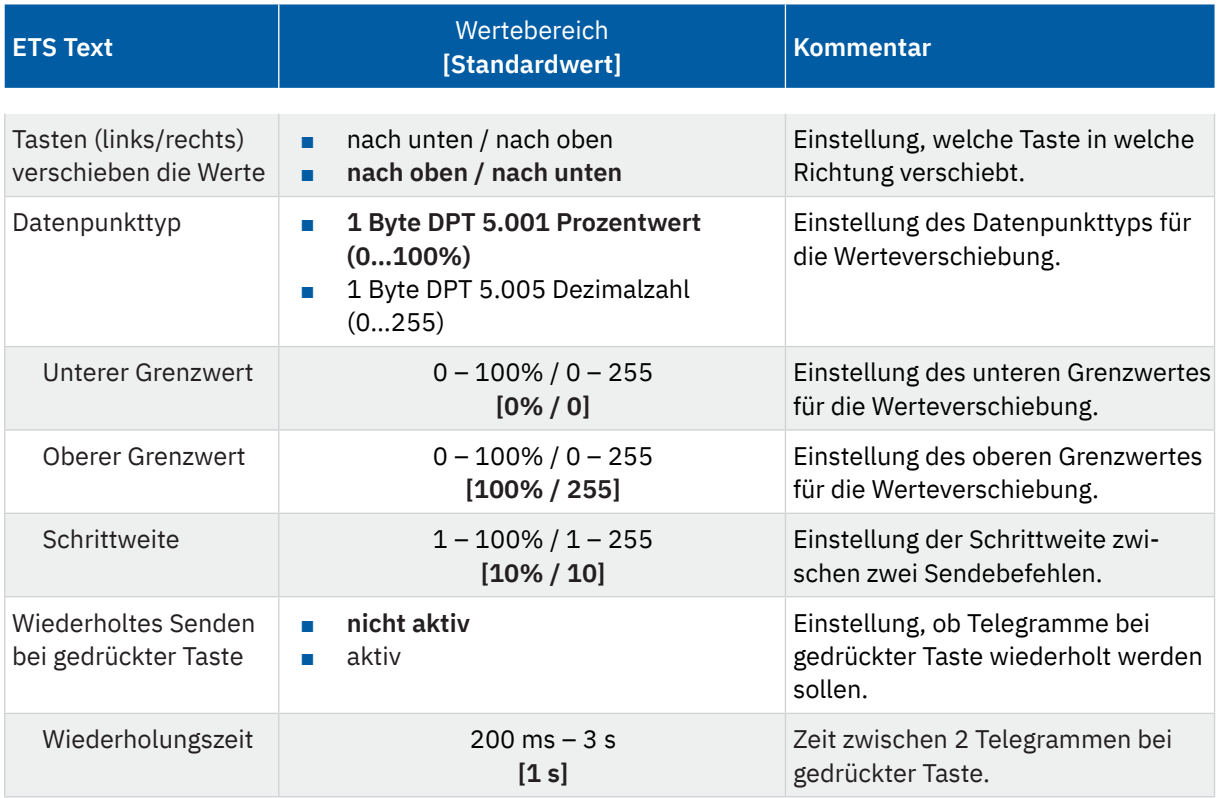

**Tabelle 18: Einstellungen – Werte Senden: Wert verschieben**

#### **Funktionsprinzip**:

Die Funktion "Wert verschieben" verschiebt den eingestellten Datenpunkttyp innerhalb der eingestellten Grenzen. Beim Betätigen der Taste "nach unten" wird dabei die eingestellte Schrittweite vom letzten Wert abgezogen gesendet und beim Betätigen der Taste "nach oben" die eingestellte Schrittweite auf den letzten Wert aufaddiert gesendet.

#### **Unterer/Oberer Grenzwert:**

Innerhalb dieser Grenzen wird der Wert verschoben. Die Funktion unterschreitet dabei nie den unteren Grenzwert und überschreitet nicht den oberen Grenzwert.

#### **Schrittweite**:

Die Schrittweite gibt den Abstand zwischen zwei gesendeten Telegrammen an. Wurde beim vorherigen Senden der Wert 10% gesendet, so wird beim nächsten "nach oben" Befehl – bei einer eingestellten Schrittweite von 10% – der Wert 20% gesendet.

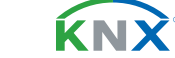

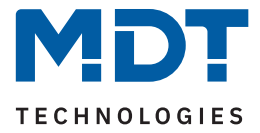

#### <span id="page-28-0"></span>**Wiederholtes Senden bei gedrückter Taste:**

Das wiederholte Senden bei gedrückter Taste ermöglicht es, dass die Funktion den Wert so lange erhöht/ erniedrigt bis der obere/untere Grenzwert erreicht wird.

Die folgende Tabelle zeigt die zugehörigen Kommunikationsobjekte:

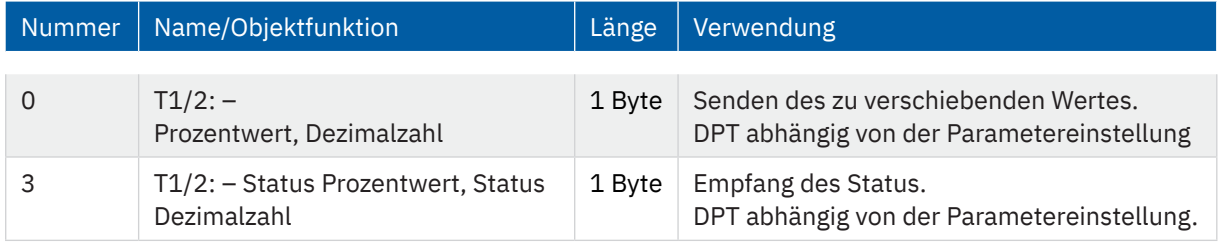

**Tabelle 19: Kommunikationsobjekte – Werte Senden: Wert verschieben**

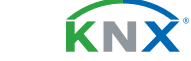

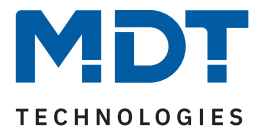

### <span id="page-29-0"></span>**4.3.3.4 Unterfunktion: Wert senden nach Zustand**

**Ø** Einzel-Tastenfunktion

Mit dieser Funktion kann beim Betätigen bzw. beim Loslassen der Taste jeweils ein fest eingestellter Wert gemäß des gewählten Datenpunkttyps gesendet werden.

#### Die nachfolgende Tabelle zeigt alle verfügbaren Einstellungen:

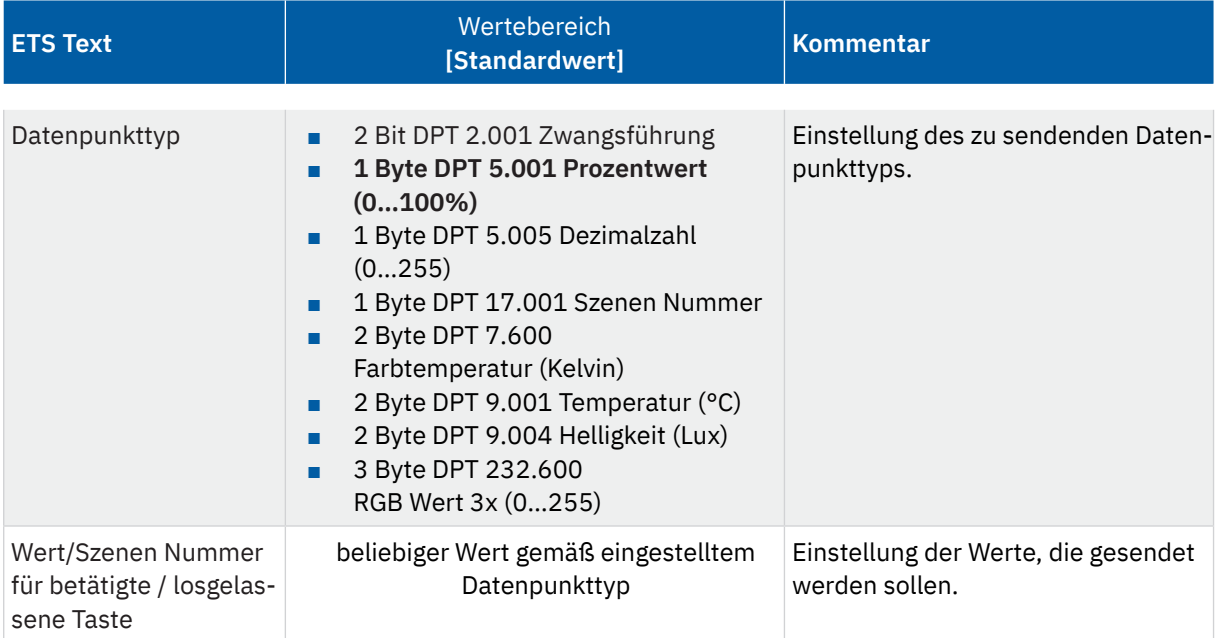

**Tabelle 20: Einstellungen – Werte Senden: Wert senden nach Zustand**

Der zu sendende Wert kann gemäß des eingestellten Datenpunkttyps für das **Betätigen** als auch für das **Loslassen** der Taste eingestellt werden.

Die folgende Tabelle zeigt das zugehörige Kommunikationsobjekt:

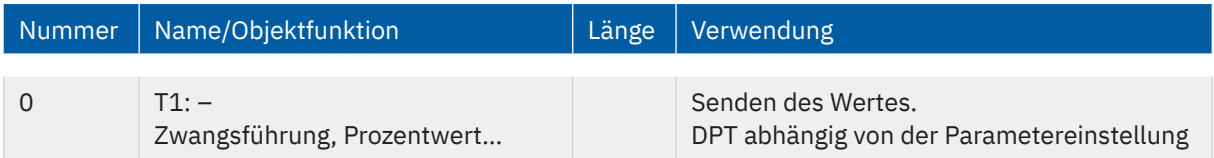

**Tabelle 21: Kommunikationsobjekte – Werte Senden: Wert senden nach Zustand**

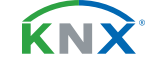

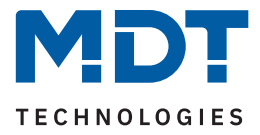

### <span id="page-30-0"></span>**4.3.4 Schalten/Werte senden kurz/lang (mit 2 Objekten)**

- **Ø** Einzel-Tastenfunktion
- **Ø** Zwei-Tastenfunktion

Mit dieser Funktion können 2 verschiedene Werte für die kurze und lange Taste gesendet werden. Dabei können die kurze und die lange Taste unterschiedliche Objekte haben.

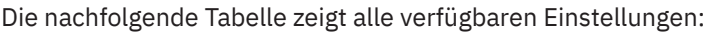

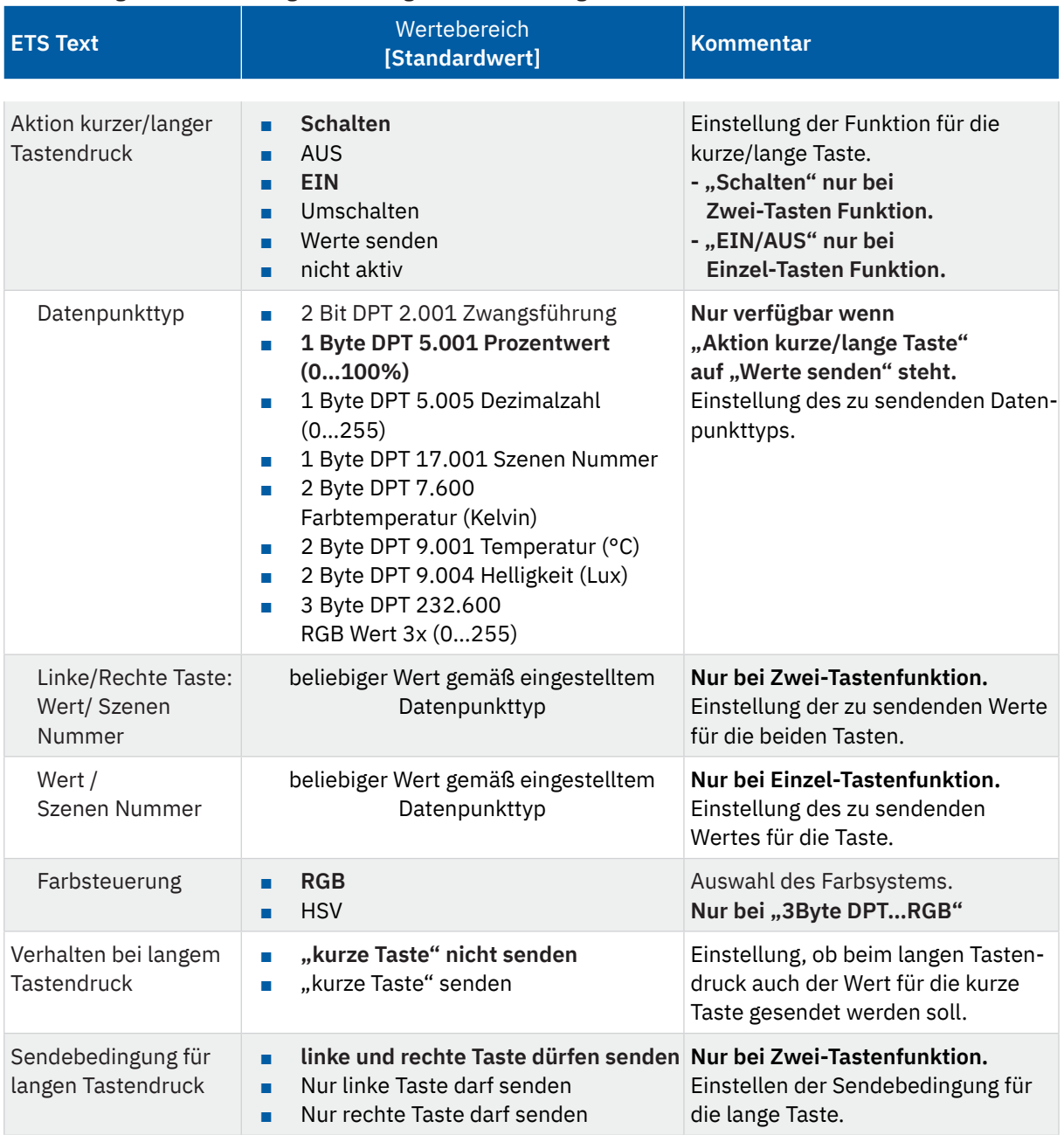

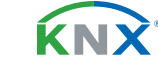

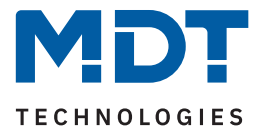

<span id="page-31-0"></span>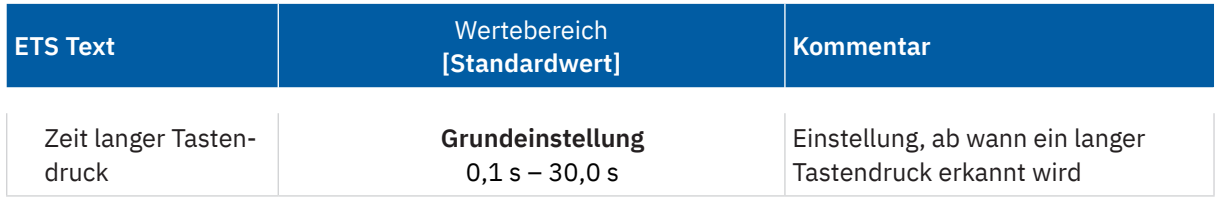

**Tabelle 22: Einstellungen – Schalten/Werte Senden kurz/lang (mit 2 Objekten)**

#### **Funktionsprinzip**:

Bei der Zwei-Tastenfunktion können jeweils (für die kurze als auch für die lange Taste) unterschiedliche Werte für die linke und die rechte Taste gesendet werden. Bei der Einzel-Tastenfunktion kann lediglich ein Wert für die kurze als auch für die lange Taste gesendet werden. Der Datenpunkttyp kann dabei jeweils für die kurze und die lange Taste separat festgelegt werden.

Die folgende Tabelle zeigt die zugehörigen Kommunikationsobjekte:

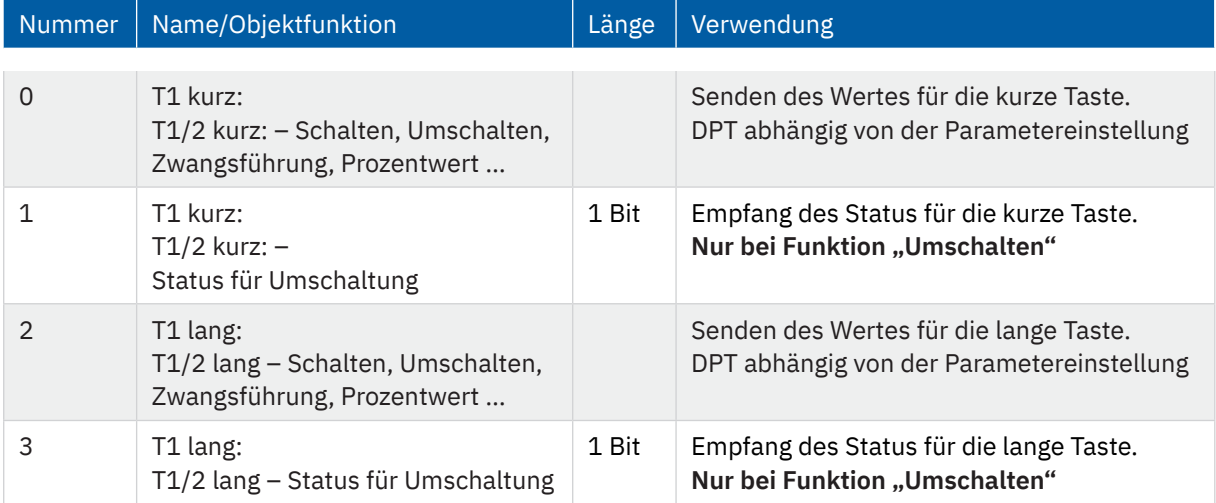

**Tabelle 23: Kommunikationsobjekte – Schalten/Werte Senden kurz/lang (mit 2 Objekten)**

KNY

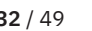

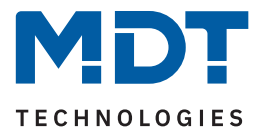

### <span id="page-32-0"></span>**4.3.5 Szene**

#### **Ø** Einzel-Tastenfunktion

Die Szenen-Funktion ermöglicht das Aufrufen und Abspeichern von gewerkeübergreifenden Szenen. Ist die Speicherfunktion aktiviert, so kann diese durch einen langen Tastendruck aktiviert werden.

Die nachfolgende Tabelle zeigt alle verfügbaren Einstellungen:

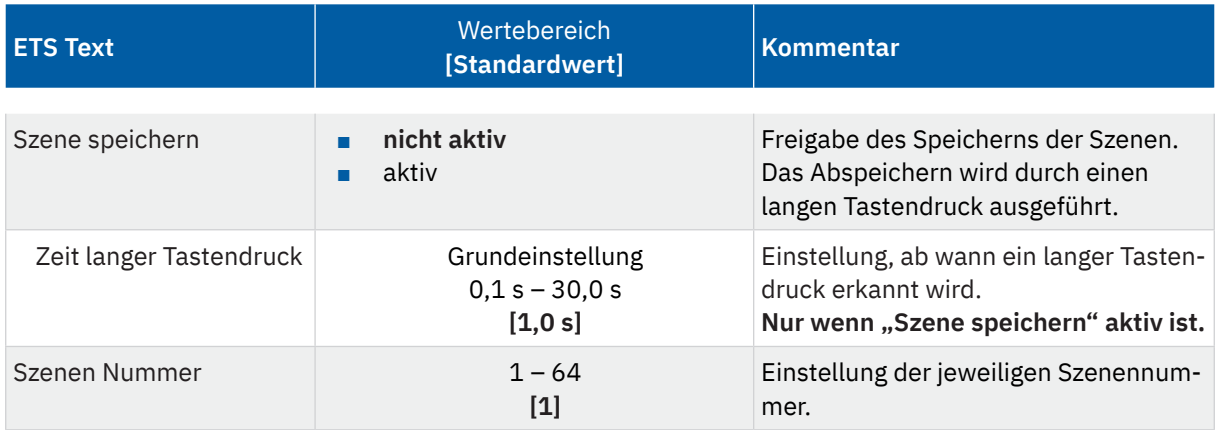

**Tabelle 24: Einstellungen – Szene**

#### **Funktionsprinzip: Szene aufrufen und speichern**

Mit einem kurzen Tastendruck wird die eingestellte Szene gesendet.

Mit einem langen Tastendruck wird die eingestellte Szene gespeichert (sofern "Szene speichern" aktiv ist).

Die Tabelle zeigt das verfügbare Kommunikationsobjekt:

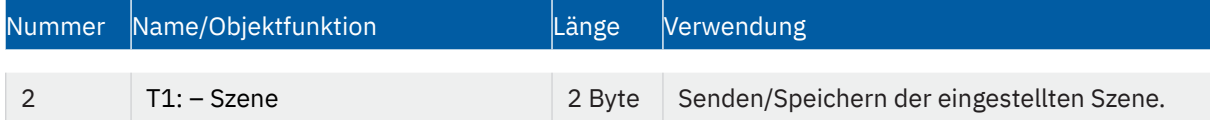

#### **Tabelle 25: Kommunikationsobjekte – Szene**

Um eine Szene aufzurufen oder einen neuen Wert für die Szene zu speichern wird der entsprechende Code an das zugehörige Kommunikationsobjekt für die Szene gesendet:

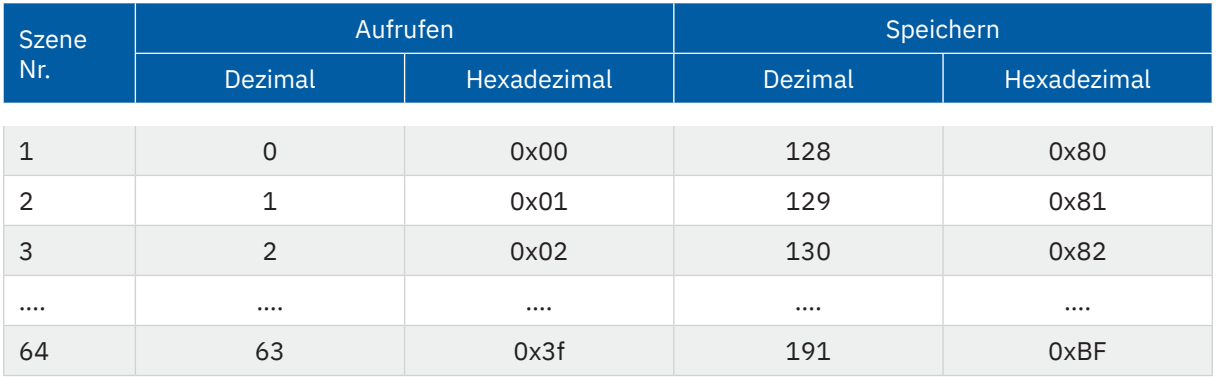

**Tabelle 26: Szenenaufruf und Speichern**

Stand 06/2023 - Version 1.0 [Stand 06/2023 - Version 1.0](#page-48-0)

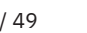

KNY

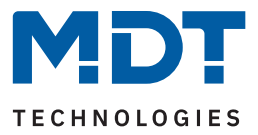

### <span id="page-33-0"></span>**4.3.6 Jalousie/Rollladen**

- **Ø** Einzel-Tastenfunktion
- **Ø** Zwei-Tastenfunktion

Die Jalousie Funktion dient der Ansteuerung von Jalousieaktoren, welche zur Verstellung und Steuerung von Jalousien/Rollladen verwendet werden können.

Die nachfolgende Tabelle zeigt alle verfügbaren Einstellungen:

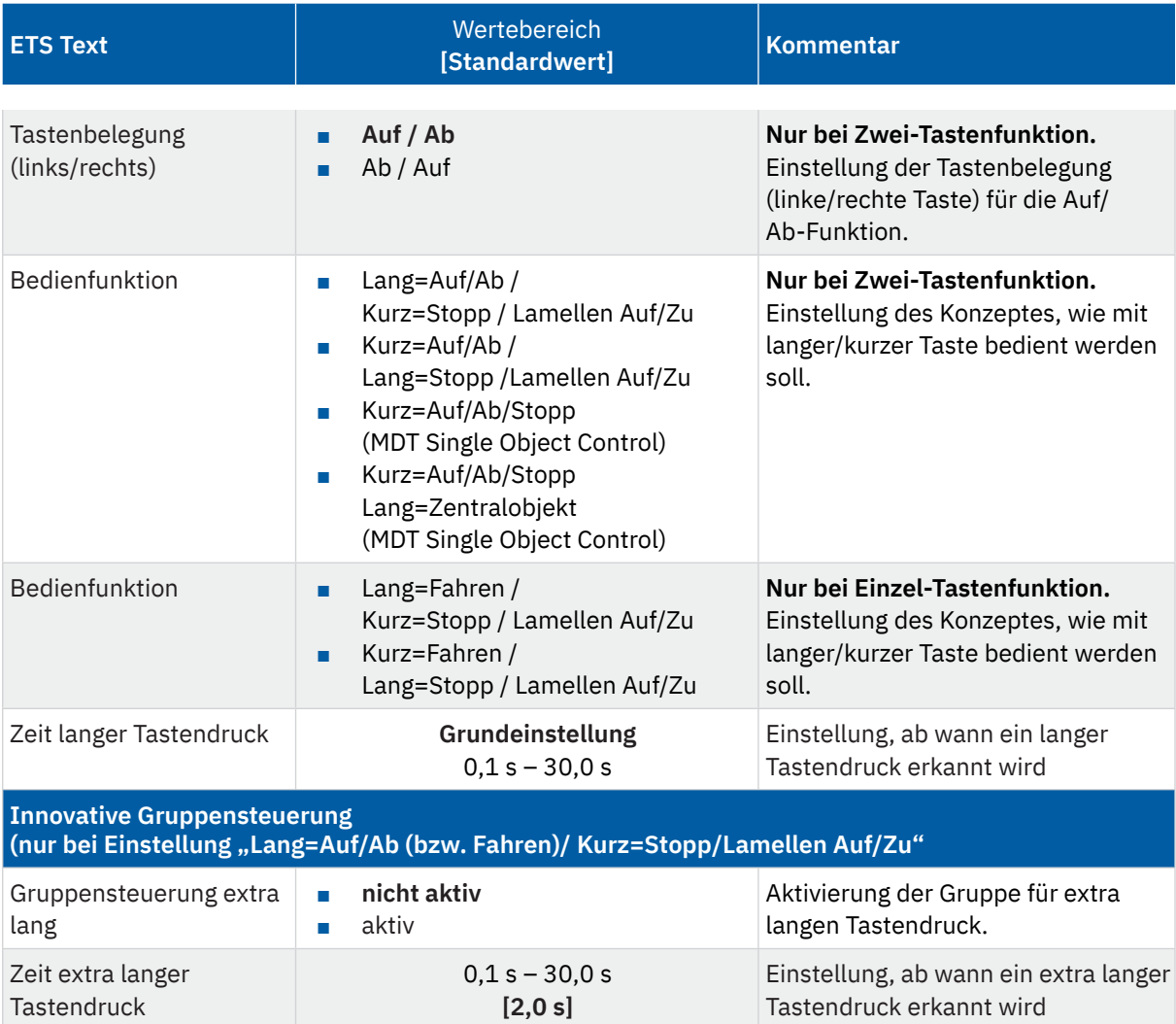

#### **Tabelle 27: Einstellungen – Jalousie/Rollladen**

Für die Jalousiefunktion erscheinen 2 Kommunikationsobjekte, zum einen die Funktion für das Stopp-/Schrittobjekt "Stopp/Lamellen Auf/Zu" und zum anderen die Funktion für das Bewegobjekt "Jalousie Auf/Ab" bzw. "Fahren".

Das Bewegobjekt dient der Auf- und Abfahrt der Jalousien. Das Stopp/Schrittobjekt hat zwei Funktionen, zum einen stoppt es die Auf- bzw. Abfahrt insofern die Endlage noch nicht erreicht wurde, zum anderen dient es der Verstellung der Lamellen.

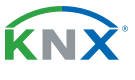

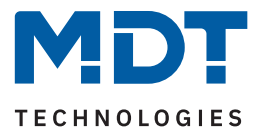

<span id="page-34-0"></span>Bei der Zwei-Tastenfunktion kann die Tastenbelegung eingestellt werden, die Zusammenhänge zeigt folgende Tabelle:

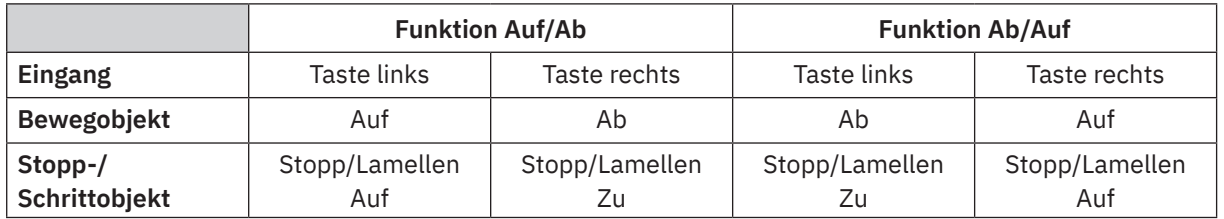

**Tabelle 28: Zwei-Tastenfunktion – Jalousiefunktion**

Bei der Ein-Tastenfunktion wird nach jedem Tastendruck zwischen Auf- und Abfahrt umgeschaltet. Da Jalousieaktoren für die Abfahrt immer ein "1" Signal verwenden und für die Auffahrt ein "0" Signal verwenden, gibt der Taster dies auch so aus.

Es ist zusätzlich möglich die Aktion für den langen und den kurzen Tastendruck zu tauschen. Somit kann ausgewählt werden, ob über einen langen oder einen kurzen Tastendruck verfahren werden soll. Das Stopp-/Schrittobjekt nimmt dann das jeweils andere Bedienkonzept an.

#### **Innovative Gruppensteuerung**

Durch Aktivierung von "Gruppensteuerung extra lang" ist es möglich, eine weitere Funktion mit extra langem Tastendruck auszuführen.

Wenn die "Taste extra lang" gedrückt wird, startet nach 0,5 s die Fahrt der Einzeljalousie.

Nach weiteren 1,5 s startet die Gruppe mit der gleichen Fährt.

Hiermit wird die Gruppenfunktion aktiviert:

Wird danach "Stopp" kurz gedrückt, stoppen alle. Wird die Lamelle mit "kurz verstellt, verstellt die Gruppe ebenfalls die Lamelle.

Nach ca. 90 s wird die Gruppenfunktion wieder intern deaktiviert und ein "Stopp" wirkt nur noch auf den Einzelkanal.

#### **MDT Single Object Control**

; Zwei-Tastenfunktion

**Wichtig**: MDT Single Object Control ermöglicht ein eigenes Bedienkonzept zum Steuern von Rollladen. Zur Verwendung muss im anzusteuernden **MDT Jalousieaktor** der Parameter:

#### "Auf/Ab kann stoppen (Single Object Control)" auf "aktiv" gesetzt werden!

Nun ist es möglich mit einem kurzen Tastendruck die Auf-/Abfahrt zu starten und auch eine aktive Auf-/ Abfahrt mittels kurzen Tastendrucks zu stoppen.

Über die Einstellung "**Kurz=Auf/Ab/Stop / Lang = Zentralobjekt (Single Object Control)** " wird ein zusätzliches Objekt eingeblendet, welches mit einem langen Tastendruck die Auf-/Abfahrt starten kann und auch eine aktive Auf-/Abfahrt mittels langem Tastendruck stoppen kann. Diese Funktion kann z.B. verwendet werden um mit einem kurzen Tastendruck eine einzelne Rolllade eines Raums zu verfahren und mit einem langen Tastendruck den ganzen Raum zu verfahren

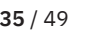

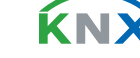

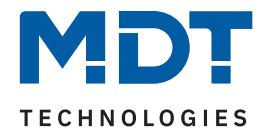

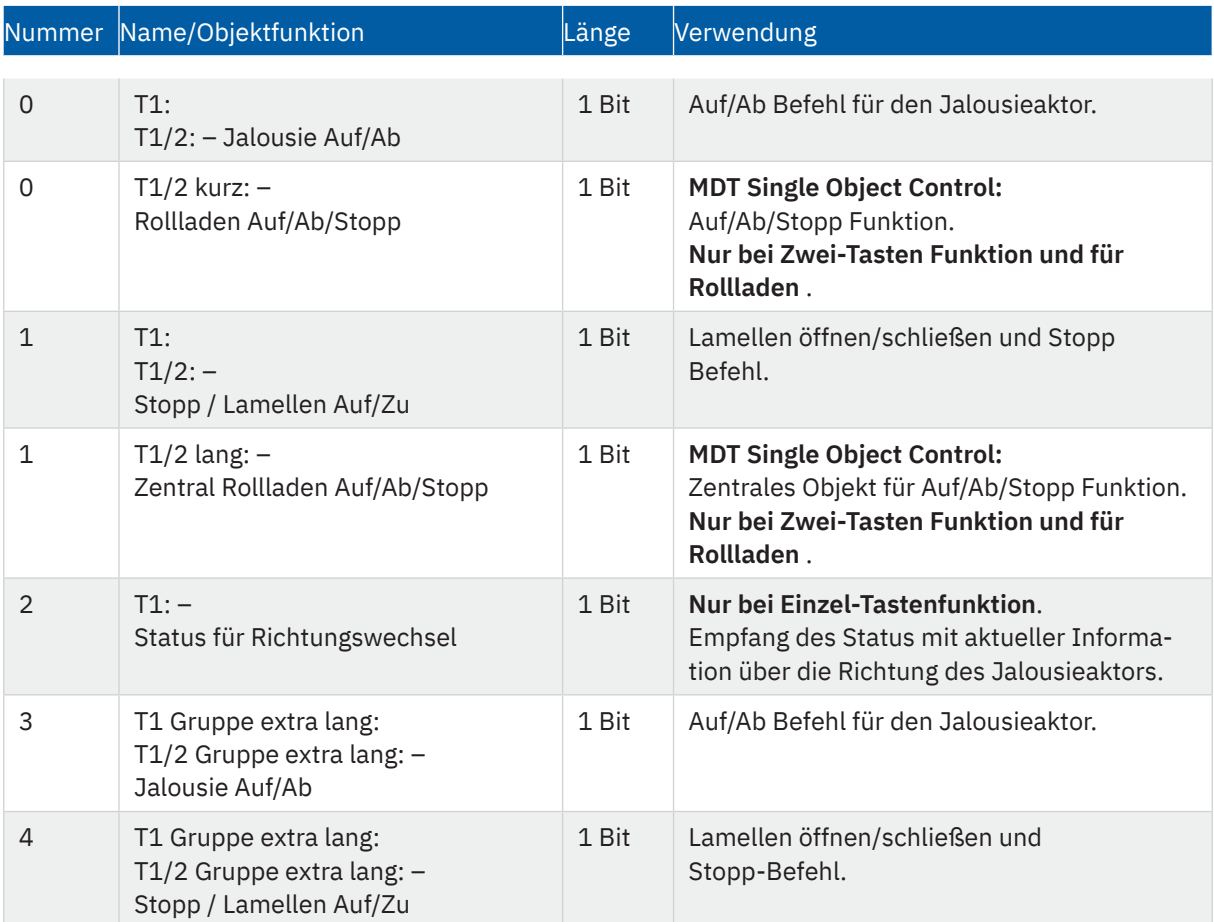

#### <span id="page-35-0"></span>Die Tabelle zeigt die verfügbaren Kommunikationsobjekte:

**Tabelle 29: Kommunikationsobjekte – Jalousie/Rollladen**

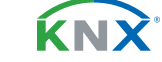

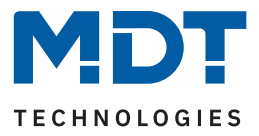

### <span id="page-36-0"></span>**4.3.7 Dimmen**

- ; Einzel-Tastenfunktion
- **⊠** Zwei-Tastenfunktion

Die Dimmfunktion kann zum Ansteuern von Dimmaktoren verwendet werden. Die nachfolgende Tabelle zeigt alle verfügbaren Einstellungen:

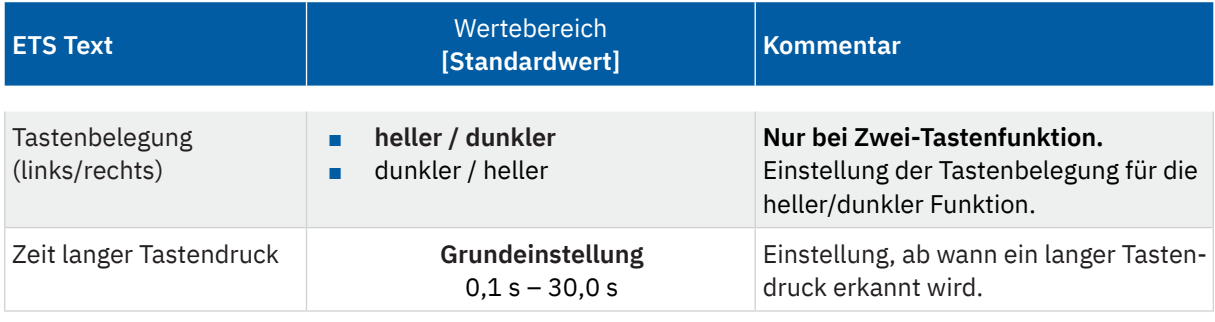

**Tabelle 30: Einstellungen – Dimmen**

Wird eine Funktion als Einzel-Tastenfunktion "Dimmen" parametriert, so erscheinen für dafür 2 Kommunikationsobjekte, zum einen die Funktion für den kurzen Tastendruck, das Schaltobjekt "Dimmen Ein/Aus", und zum anderen die Funktion für den langen Tastendruck, das Dimmobjekt "Dimmen relativ". Die Zwei-Tastenfunktion "Dimmen" kann entweder als "heller/dunkler" oder als "dunkler/heller" parametriert werden, die Zusammenhänge zeigt folgende Tabelle:

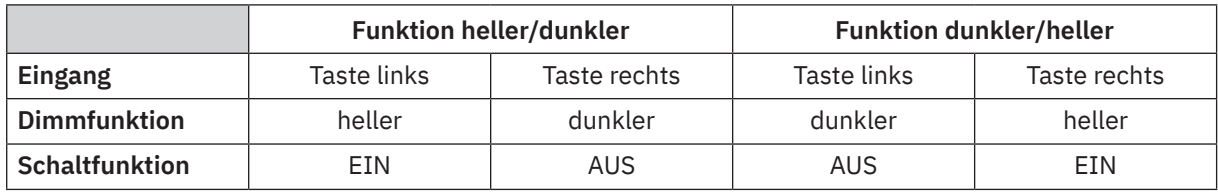

**Tabelle 31: Zwei-Tastenfunktion – Dimmen**

Bei der Einzel-Tastenfunktion "Dimmen" wird die Richtung (heller/dunkler) in Abhängigkeit des Kommunikationsobjektes "Status für Umschaltung" umgekehrt.

Es handelt sich bei der Dimmfunktion um ein Start-Stopp Dimmen. Das bedeutet, sobald die Dimmfunktion aktiv wird, sendet der Taster so lange einen "heller" oder "dunkler"-Befehl bis die Taste losgelassen wird. Nach dem Loslassen wird ein "Stopp" Telegramm gesendet, welches den Dimmvorgang beendet.

Die Tabelle zeigt die verfügbaren Kommunikationsobjekte:

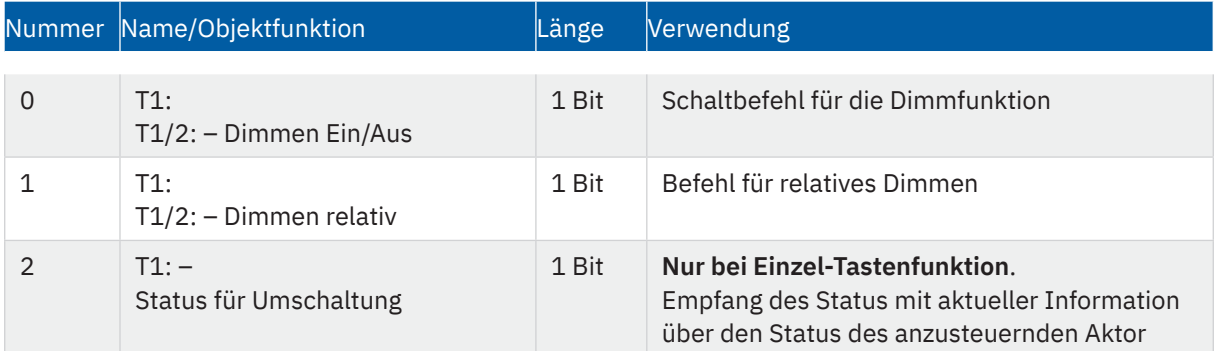

**Tabelle 32: Kommunikationsobjekte – Dimmen**

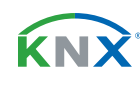

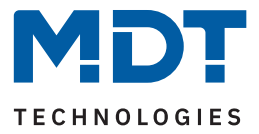

### <span id="page-37-0"></span>**4.4 Status LED (nur bei Taster Plus 55)**

Je nach Taster können bis zu 8 Status LEDs (eine LED je Taste) konfiguriert werden. Zusätzlich kann bei jedem Taster eine extra LED als "Orientierungslicht" konfiguriert werden.

### **4.4.1 LED Grundeinstellung**

Die LED Grundeinstellungen wirken sich auf alle aktiven Status LEDs aus. Die nachfolgende Tabelle zeigt alle verfügbaren Einstellungen:

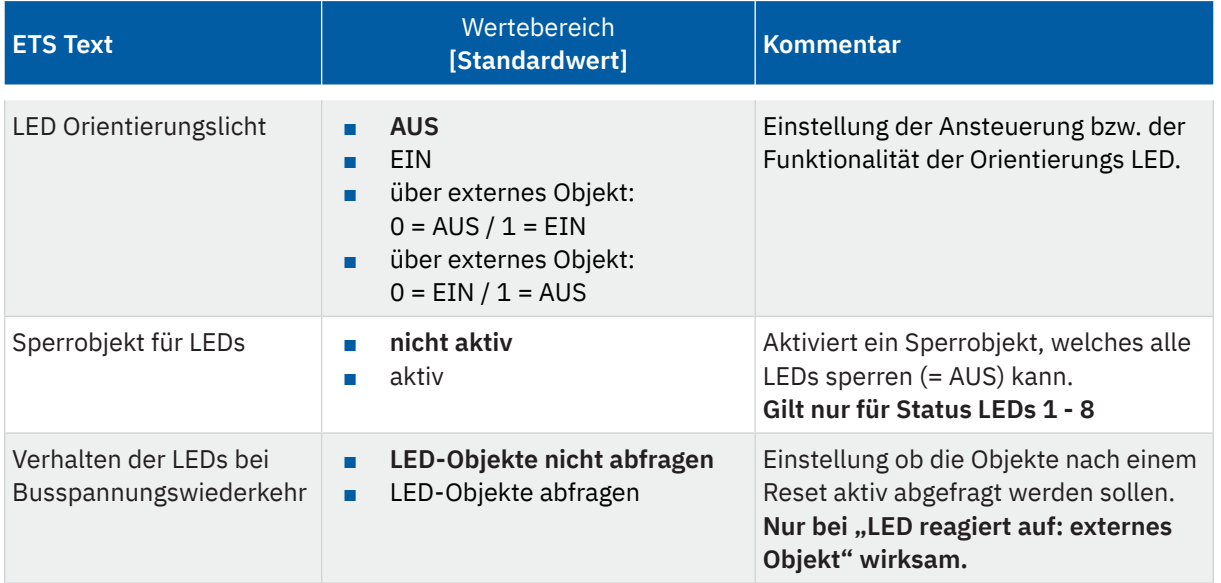

**Tabelle 33: Einstellungen – LED Grundeinstellung**

### **4.4.1.1 LED Orientierungslicht**

Die LED befindet sich mittig im oberen Teil des Tasters. Bei Aktivierung leuchtet die LED immer grün. Für die Ansteuerung stehen 4 Auswahlmöglichkeiten zur Verfügung. Zum einen kann die LED dauerhaft "**AUS**" geschaltet werden. Somit wird die LED deaktiviert und hat keine weitere Funktion.

Soll die LED beispielsweise als Orientierungslicht verwendet werden, so kann die LED über die Einstellung "**EIN**" dauerhaft eingeschaltet werden. Des Weiteren kann die LED über ein **externes Objekt** angesteuert werden. Dabei kann außerdem die Polarität für das Ein-/Ausschalten eingestellt werden. Bei der Ansteuerung über ein externes Objekt wird ein zusätzliches Kommunikationsobjekt eingeblendet,

welches dann mit jedem beliebigen anderen 1 Bit Kommunikationsobjekt verknüpft werden kann.

Die Tabelle zeigt die verfügbaren Kommunikationsobjekte:

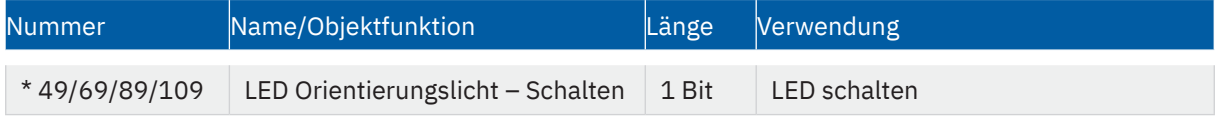

**Tabelle 34: Kommunikationsobjekte – LED Orientierungslicht**

\* Objektnummern sind abhängig von der Geräteversion (Anzahl der Tasten).

**MDT technologies GmbH** · Papiermühle 1 · 51766 Engelskirchen · Germany Telefon +49 (0) 2263 880 · [knx@mdt.de](mailto:knx@mdt.de) · [www.mdt.de](http://www.mdt.de) **38** / 49

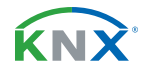

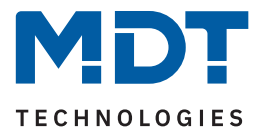

### <span id="page-38-0"></span>**4.4.1.2 Sperrobjekt für LEDs**

Anders als bei den Sperrobjekten für die Tasten, gibt es bei den LEDs nur ein Sperrobjekt, welches sich auf alle LEDs (ausgenommen dem LED Orientierungslicht!) auswirkt. Wird das LED Sperrobjekt mit einer logischen "1" angesteuert, so werden alle LEDs gesperrt und können somit nicht mehr angesteuert werden. LEDs, welche vorher angesteuert waren, werden ausgeschaltet. Mit einer logischen "0" wird die Sperre aufgehoben und eine Ansteuerung ist wieder möglich. Vorherige Schaltzustände werden wiederhergestellt.

Die Tabelle zeigt die verfügbaren Kommunikationsobjekte:

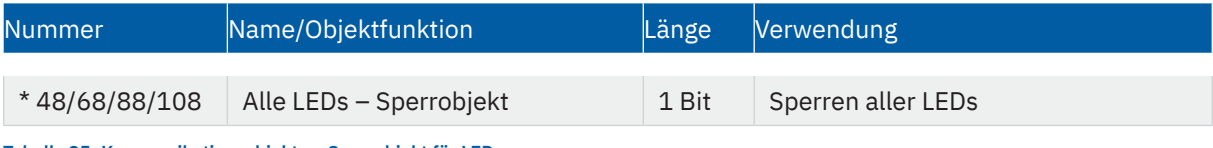

**Tabelle 35: Kommunikationsobjekte – Sperrobjekt für LEDs**

\* Objektnummern sind abhängig von der Geräteversion (Anzahl der Tasten).

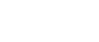

KNY

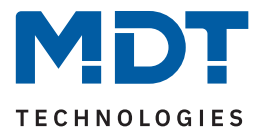

### <span id="page-39-0"></span>**4.4.2 LED 1 - x**

Hier können die jeweiligen LEDs (je Taste) eingestellt werden. Die Anzahl der konfigurierbaren LEDs richtet sich nach dem Gerätetyp.

Die nachfolgende Tabelle zeigt alle verfügbaren Einstellungen:

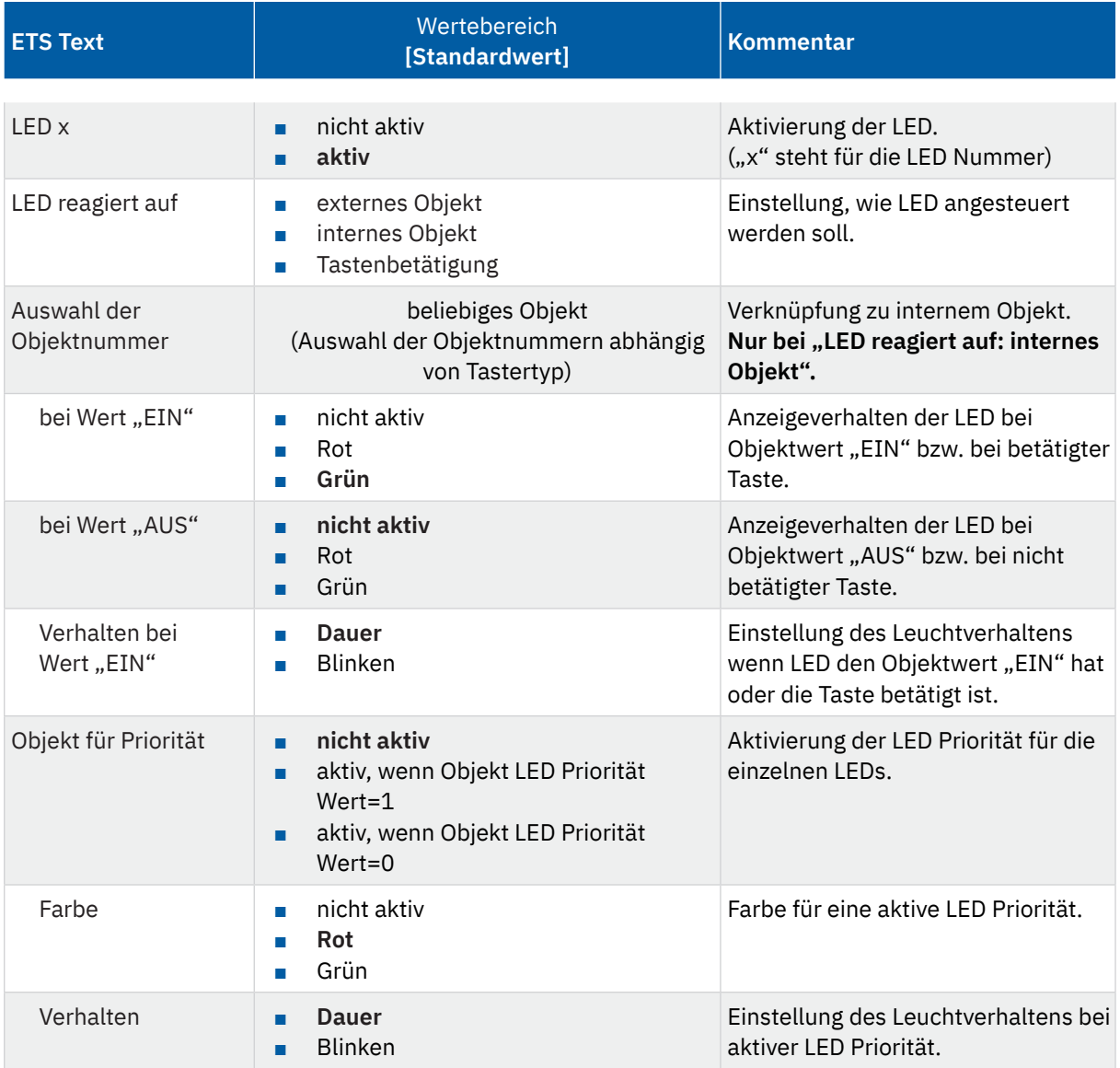

**Tabelle 36: Einstellungen – LED 1 - x**

#### **LED reagiert auf: externes Objekt**

Bei dieser Auswahl wird ein Kommunikationsobjekt "LED X: Schalten" eingeblendet. Dieses Objekt kann anschließend mit einem beliebigen 1 Bit Objekt verbunden werden. Somit kann die LED beispielsweise den Schaltzustand eines vom Taster unabhängigen Aktors anzeigen.

KNY

[Stand 06/2023 - Version 1.0](#page-48-0)

Stand 06/2023 - Version 1.0

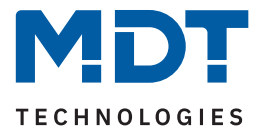

#### <span id="page-40-0"></span>**LED reagiert auf: internes Objekt**

Bei dieser Auswahl wird die Objektnummer ausgewählt, mit der die LED verknüpft werden soll. Soll die LED schalten wenn beispielsweise (bei Einstellung: Taste 1 auf "Umschalten") das "Objekt 1 – Status für Umschaltung" den Wert "1" hat, so ist die Objektnummer 1 einzutragen. In diesem Fall würde die Status LED mit einer logischen "1"eingeschaltet und mit einer logischen "0" ausgeschaltet.

Wird die LED zu einem Objekt verknüpft, welches nicht die Größe 1 Bit hat, so wird die LED ausgeschaltet wenn das Objekt den Wert "0" hat und eingeschaltet wenn der Wert des Objektes "ungleich 0" ist. Bei einem Objekt des DPT 5.001 – Prozent hieße das, dass die LED bei 0% ausgeschaltet ist und bei allen anderen Werten eingeschaltet ist.

#### **LED reagiert auf: Tastenbetätigung**

Durch diese Auswahl reagiert die LED auf die Betätigung der jeweils zugehörigen Taste. Die Aktion, wie die LED auf eine betätigte bzw. nicht betätigte Taste reagieren soll, kann über den Parameter "LED Anzeigeverhalten" parametriert werden. Der Wert für "EIN" wird hierbei bei betätigter Taste gesendet und der Wert für "AUS" im nicht betätigten Zustand.

Das LED Anzeigeverhalten für den jeweiligen Zustand wird über die Parameter "bei Wert "EIN"", und "bei Wert "AUS"" festgelegt. Hier kann die LED grün, rot oder Aus (nicht aktiv) sein. Mit der Einstellung "Verhalten bei Wert "EIN"" kann darüber hinaus festgelegt werden, ob die LED den Farbwert dauerhaft hält oder ob diese abwechselnd blinken soll.

Die Tabelle zeigt die verfügbaren Kommunikationsobjekte:

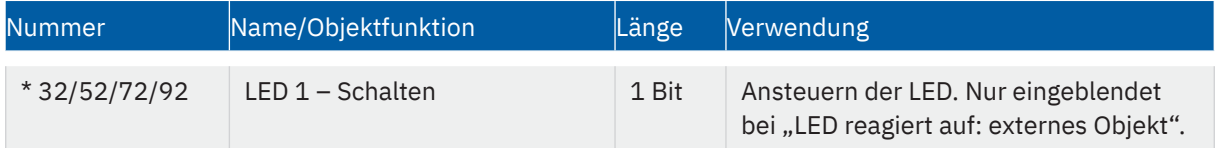

**Tabelle 37: Kommunikationsobjekte – Schaltobjekt für LEDs**

\* Objektnummern sind abhängig von der Geräteversion (Anzahl der Tasten).

### **4.4.2.1 Priorität**

Die LED Priorität kann die Status LED in einen definierten Zustand zwingen und somit die Ansteuerung über ein externes/internes Objekt oder die Tastenbetätigung übersteuern.

Solange die LED Priorität aktiv ist wird der parametrierte Zustand für die LED Priorität gehalten und die LED reagiert nicht auf die "normale" Ansteuerung über externes/internes Objekt oder Tastenbetätigung.

Bei der Auswahl "aktiv, wenn Objekt LED Priorität Wert=1" wird die Priorität wird mit einer logischen "1" aktiviert und mit einer logischen "0" zurückgenommen.

Bei der Auswahl "**aktiv, wenn Objekt LED Priorität Wert=0**" wird die Priorität wird mit einer logischen "0" aktiviert und mit einer logischen "1" zurückgenommen.

Die Tabelle zeigt die verfügbaren Kommunikationsobjekte:

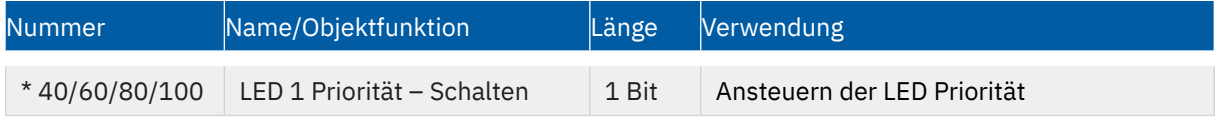

**Tabelle 38: Kommunikationsobjekte – Priorität**

\* Objektnummern sind abhängig von der Geräteversion (Anzahl der Tasten).

tand 06/2023 - Version 1.0 [Stand 06/2023 - Version 1.0](#page-48-0)

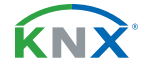

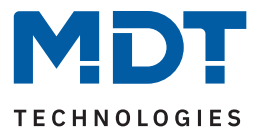

### <span id="page-41-0"></span>**4.5 Logik (nur bei Taster Plus 55)**

Der Taster verfügt über 4 einzeln aktivierbare und individuell programmierbare Logikbausteine.

### **4.5.1 Logik Grundeinstellung**

Die nachfolgende Tabelle zeigt alle verfügbaren Einstellungen:

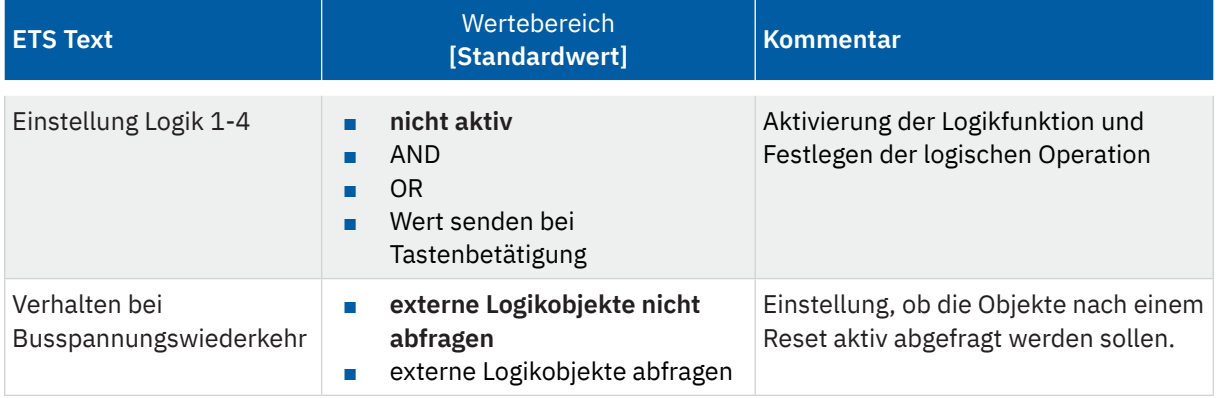

**Tabelle 39: Einstellungen – Logik Grundeinstellung**

Über die Einstellung der Logik kann entweder eine logische Operation (AND / OR) gewählt werden, oder mit "Wert senden bei Tastenbetätigung" eine Sonderfunktion zum Senden eines zweiten Wertes für eine betätigte Taste (Beschreibung folgt unter [4.5.2 Untermenü - Logik 1-4](#page-44-1)).

Für eine aktivierte Logik werden anschließend weitere Parameter eingeblendet.

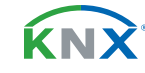

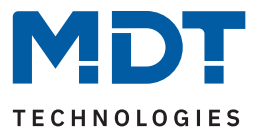

### <span id="page-42-0"></span>**4.5.1.1 Einstellung Logik 1-4**

Wird eine Logik aktiviert, so sind folgende Einstellungen möglich:

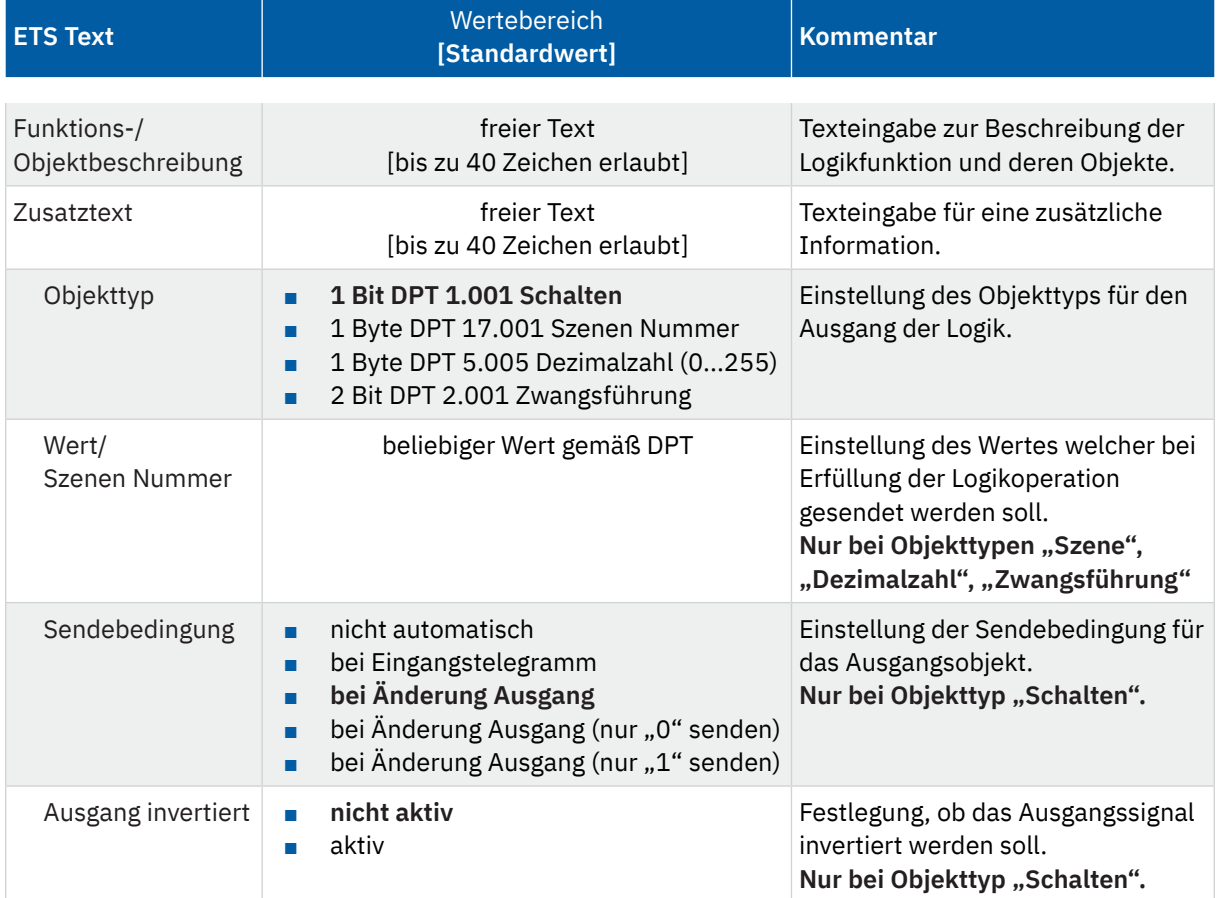

**Tabelle 40: Einstellungen – Logik 1-4**

KNX

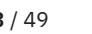

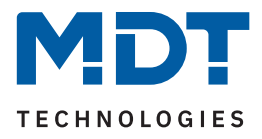

#### <span id="page-43-0"></span>Es sind 2 Textfelder verfügbar:

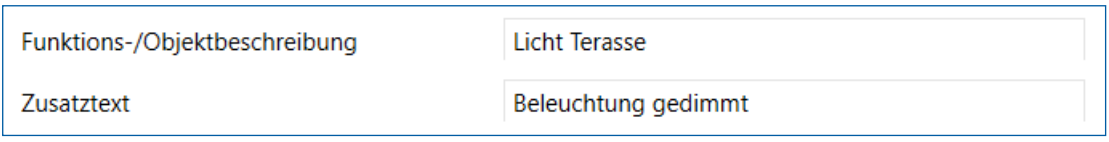

**Abbildung 5: Textfelder – Funktions-/Objektbeschreibung + Zusatztext**

Für beide Felder können Texte mit bis zu 40 Zeichen hinterlegt werden.

Der eingegebene Text zur "Funktions-/Objektbeschreibung" erscheint sowohl im Menü hinter der entsprechenden Logik als auch bei den Kommunikationsobjekten der Logik:

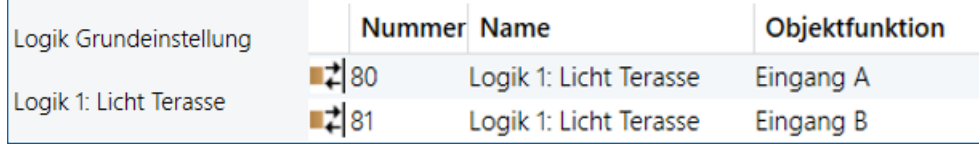

**Abbildung 6: Funktions-/Objektbeschreibung**

Der "Zusatztext" ist lediglich eine zusätzliche Information zur Logik. Dieser wird sonst nirgendwo sichtbar.

Ist eine Logikoperation erfüllt, so kann ein Wert bzw. eine Szene entsprechend gewähltem Objekttyp gesendet werden.

Nur für den Objekttyp "**Schalten**" kann zusätzlich eine **Sendebedingung** oder ein Sendefilter für den Ausgang definiert werden. Die Logikoperation kann z.B. bei jedem Eingangstelegramm senden, nur senden wenn sich der Ausgang der Logikoperation ändert, oder es kann ein Sendefilter aktiviert werden. Dabei wird bei Änderung am Ausgang nur eine "1" oder eine "0" gesendet. Bei der der Einstellung "nicht automatisch" wird kein Ausgangswert gesendet, dieser kann jedoch abgefragt werden.

Zusätzlich kann beim Objekttyp "Schalten" der Ausgang invertiert werden und somit eine "0" zu einer "1" und eine "1" zu einer "0" gemacht werden.

Die Tabelle zeigt die verfügbaren Kommunikationsobjekte:

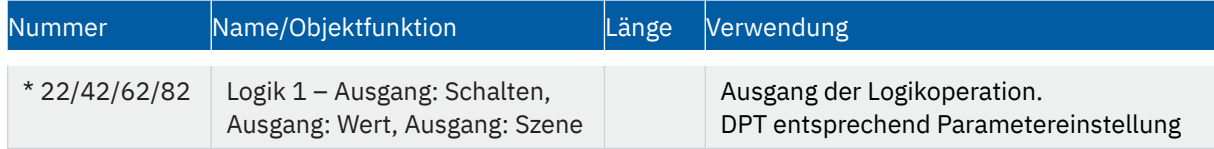

**Tabelle 41: Kommunikationsobjekte – Logik Ausgang**

\* Objektnummern sind abhängig von der Geräteversion (Anzahl der Tasten).

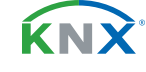

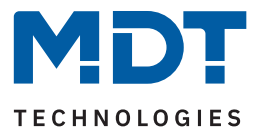

### <span id="page-44-1"></span><span id="page-44-0"></span>**4.5.2 Untermenü - Logik 1-4**

Für jede aktivierte Logik öffnet sich eine neues Untermenü. Dabei sind folgende Einstellungen möglich:

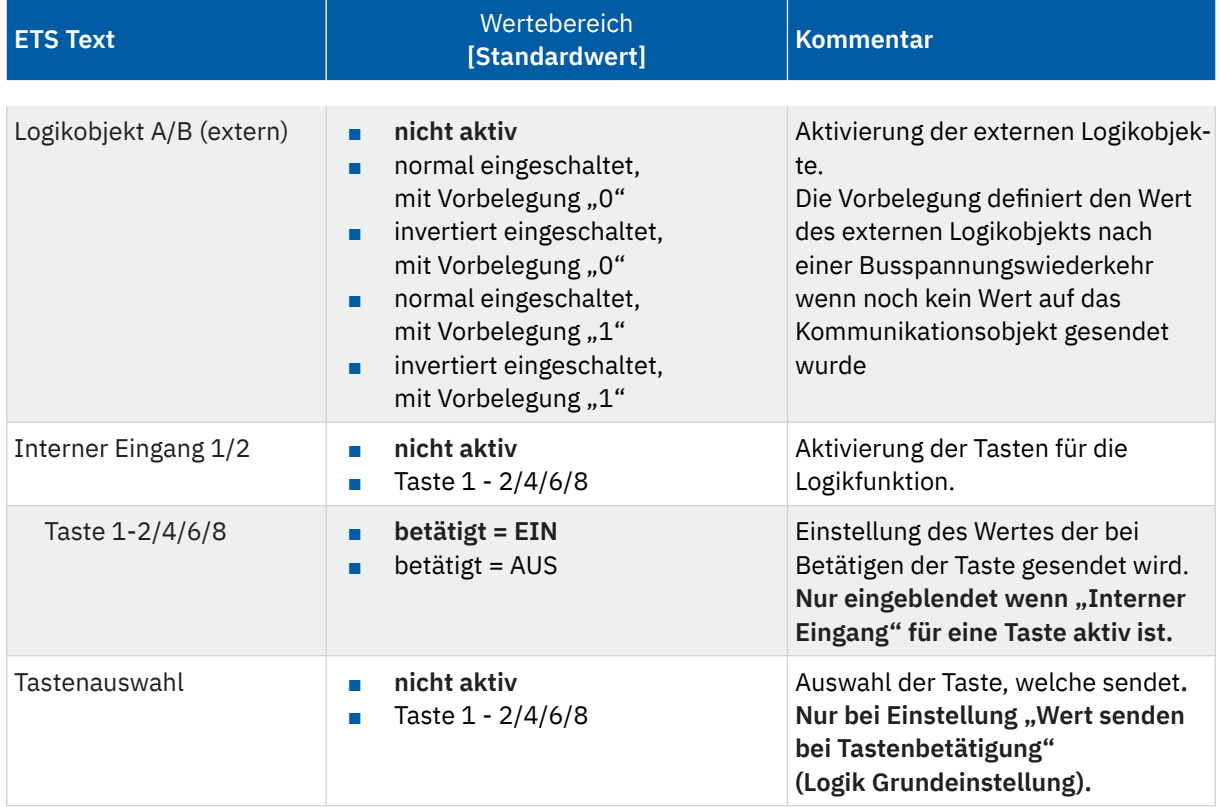

#### **Tabelle 42: Einstellungen – Untermenü: Logik 1-4**

Für die Logikoperationen "AND"/"OR" können bis zu zwei **externe Logikobjekte** aktiviert werden. Die Vorbelegung definiert dabei den Wert des externen Logikobjekts nach einer Busspannungswiederkehr wenn noch kein Wert auf das Kommunikationsobjekt gesendet wurde. Als **"interne Eingänge"** können bis zu zwei Tasten definiert werden und dazu der jeweilige Wert, den die Taste bei Betätigung sendet.

Hinweis: Die Einstellung "Wert senden bei Tastenbetätigung" stellt eine Sonderfunktion dar. Diese kann genutzt werden um beim Drücken einer Taste - zusätzlich zur normalen Schaltfunktion - einen zweiten Wert zu senden. Der Wert wird unter "Einstellung Logik X" (vorheriges Kapitel) bestimmt. Hier wird über den Parameter "**Tastenauswahl**" dann die Taste gewählt, welche den Wert senden soll.

Abhängig von den aktivierten Eingängen sind folgende Kommunikationsobjekte verfügbar:

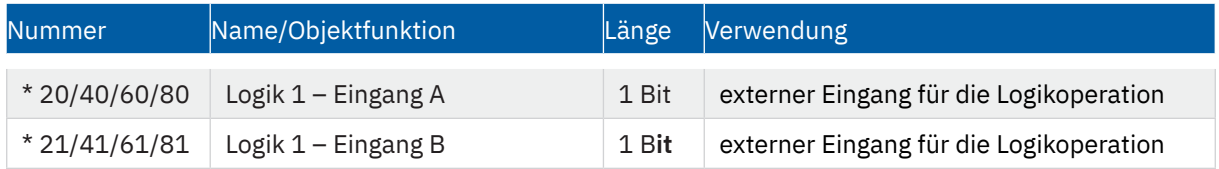

**Tabelle 43: Kommunikationsobjekte – Logik Eingänge**

\* Objektnummern sind abhängig von der Geräteversion (Anzahl der Tasten).

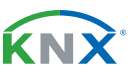

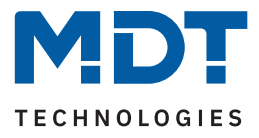

# <span id="page-45-0"></span>**5 Index**

## **5.1 Abbildungsverzeichnis**

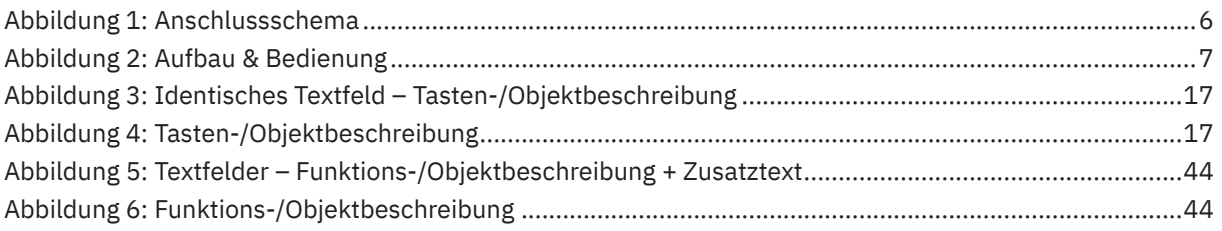

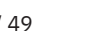

KNX

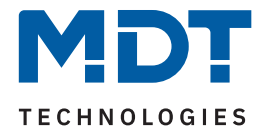

### <span id="page-46-0"></span>**5.2 Tabellenverzeichnis**

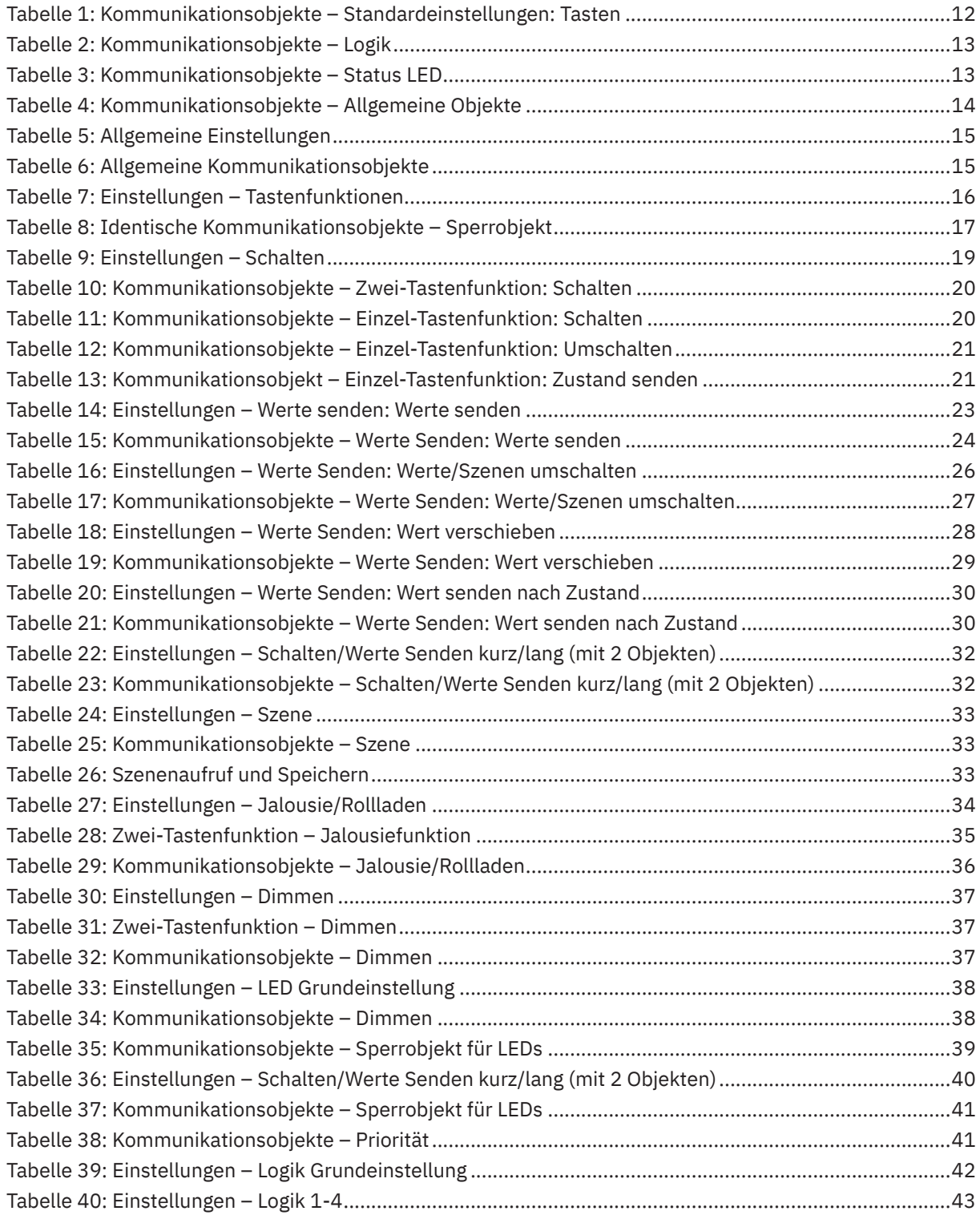

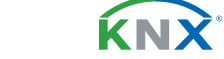

Stand 06/2023 - Version 1.0 [Stand 06/2023 - Version 1.0](#page-48-0)

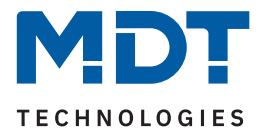

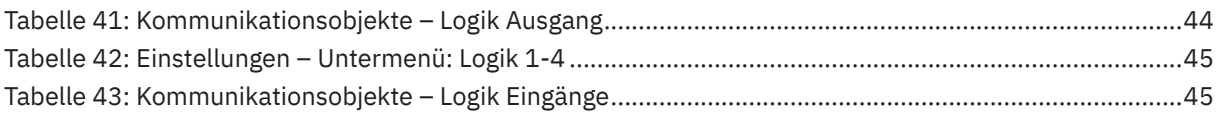

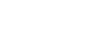

KNX

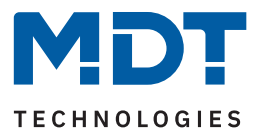

# <span id="page-48-1"></span>**6 Anhang**

### **6.1 Gesetzliche Bestimmungen**

Die oben beschriebenen Geräte dürfen nicht in Verbindung mit Geräten benutzt werden, welche direkt oder indirekt menschlichen-, gesundheits- oder lebenssichernden Zwecken dienen. Ferner dürfen die beschriebenen Geräte nicht benutzt werden, wenn durch ihre Verwendung Gefahren für Menschen, Tiere oder Sachwerte entstehen können.

Lassen Sie das Verpackungsmaterial nicht achtlos liegen. Plastikfolien/-tüten etc. können für Kinder zu einem gefährlichen Spielzeug werden.

### **6.2 Entsorgung**

Werfen Sie die Altgeräte nicht in den Hausmüll. Das Gerät enthält elektrische Bauteile, welche als Elektronikschrott entsorgt werden müssen. Das Gehäuse besteht aus wiederverwertbarem Kunststoff.

### **6.3 Montage**

**Lebensgefahr durch elektrischen Strom!**

Alle Tätigkeiten am Gerät dürfen nur durch Elektrofachkräfte erfolgen. Die länderspezifischen Vorschriften, sowie die gültigen KNX-Richtlinien sind zu beachten.

Die Geräte sind für den Betrieb in der EU zugelassen und tragen das CE Zeichen.

Die Verwendung in den USA und Kanada ist nicht gestattet!

### **6.4 Historie**

V1.0 Erste Version des Handbuches DB V2.0 06/2023

<span id="page-48-0"></span>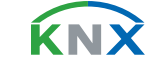